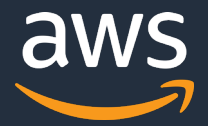

# **AWS CodeBuild** サービスカットシリーズ **[AWS Black Belt Online Seminar]**

Solutions Architect 松本 雅博 2020/11/25

AWS 公式 Webinar https://amzn.to/JPWebina

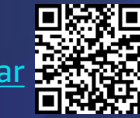

過去資料 https://amzn.to/JPArchiv

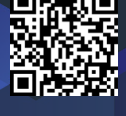

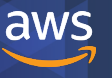

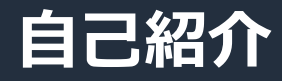

## 松本 雅博(まつもと まさひろ) 技術統括本部 西日本ソリューション部 ソリューションアーキテクト

## 関西を中心に、西日本のお客様をご支援 好きなサービス

- Code シリーズ
- AWS CloudFormation, AWS Cloud Development Kit

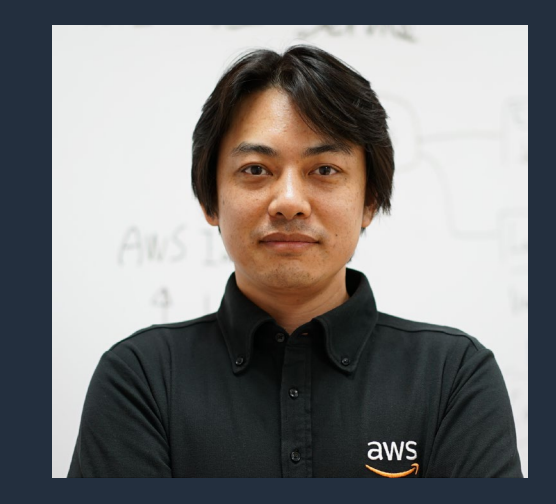

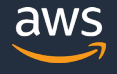

### **AWS Black Belt Online Seminar とは**

**「サービス別」「ソリューション別」「業種別」のそれぞれのテーマに分かれて、アマゾ ン ウェブ サービス ジャパン株式会社が主催するオンラインセミナーシリーズです。**

#### **質問を投げることができます!**

- 書き込んだ質問は、主催者にしか見えません
- 今後のロードマップに関するご質問は お答えできませんのでご了承下さい

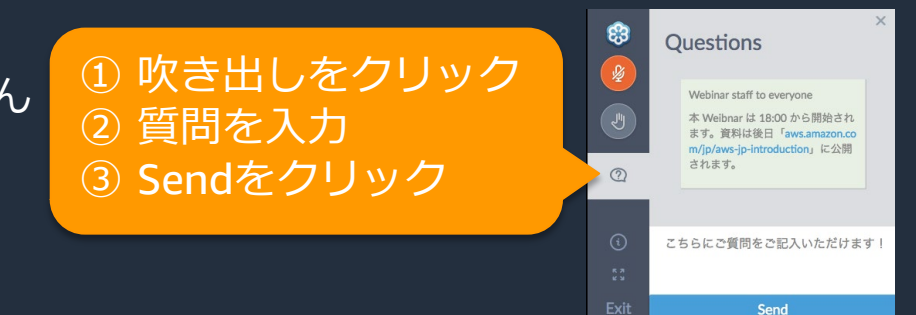

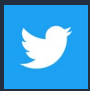

Twitter ハッシュタグは以下をご利用ください #awsblackbelt

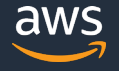

### **内容についての注意点**

- 本資料では2020年11月25日現在のサービス内容および価格についてご説明しています。最新の 情報はAWS公式ウェブサイト(http://aws.amazon.com)にてご確認ください。
- 資料作成には十分注意しておりますが、資料内の価格とAWS公式ウェブサイト記載の価格に相 違があった場合、AWS公式ウェブサイトの価格を優先とさせていただきます。
- 価格は税抜表記となっています。日本居住者のお客様には別途消費税をご請求させていただきま す。
- AWS does not offer binding price quotes. AWS pricing is publicly available and is subject to change in accordance with the AWS Customer Agreement available at http://aws.amazon.com/agreement/. Any pricing information included in this document is provided only as an estimate of usage charges for AWS services based on certain information that you have provided. Monthly charges will be based on your actual use of AWS services, and may vary from the estimates provided.

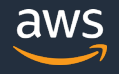

### **本セミナーの概要**

- 本セミナーで学習できること
	- AWS CodeBuild
- 対象者
	- アーキテクトの方
	- 技術者の方

## **本日のアジェンダ**

- AWS CodeBuild 概要
- buildspec.yml について
- 機能紹介
- まとめ

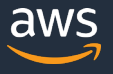

### **ソフトウェア開発に関連する AWS サービス**

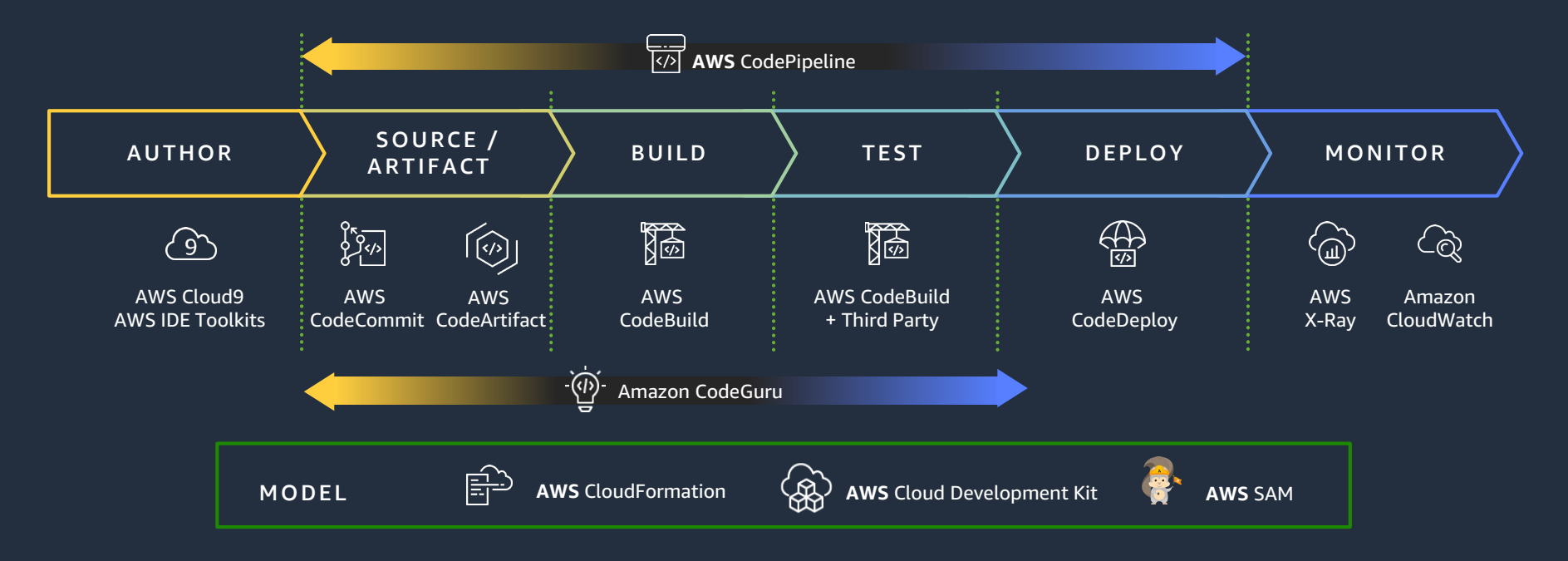

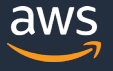

### **ソフトウェア開発に関連する AWS サービス**

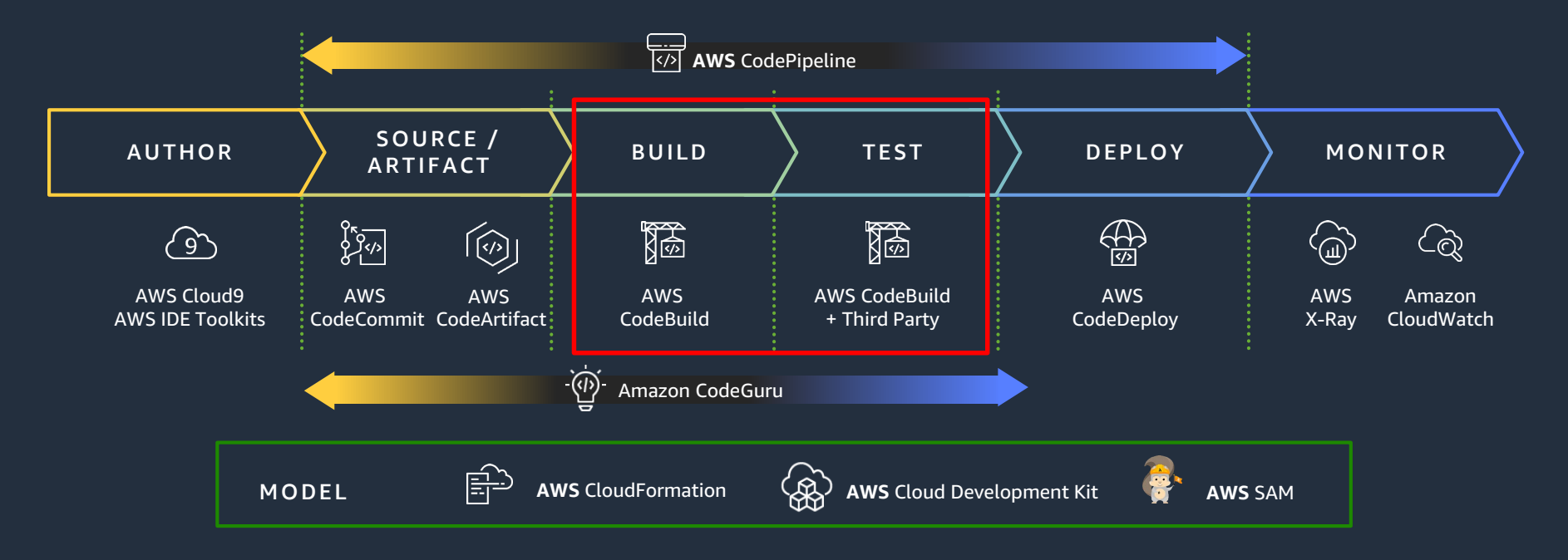

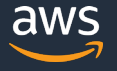

#### AWS CodeBuild

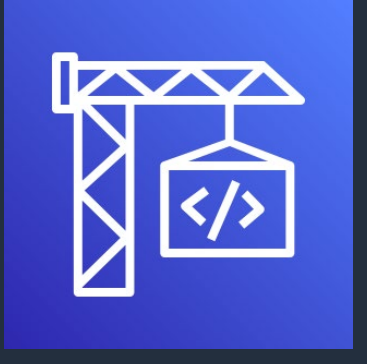

- フルマネージドなビルドサービスでソースコードの コンパイル、テスト実行、ソフトウェア パッケージの作成を実行
- **継続的なスケールと同時複数ビルドプロセス**
- サーバーの管理は不要
- 利用した分のみの支払い(分単位の課金)
- Amazon CloudWatch によるモニタリング可能

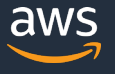

#### AWS CodeBuild

 一貫したイミュータブルな環境のために個々の ビルドを新規 Docker コンテナで実行

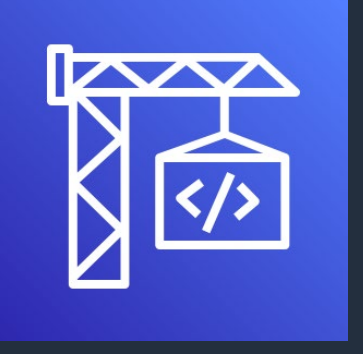

- すべてのオフィシャルな AWS CodeBuild イメージ に Docker と AWS CLI をインストール済み
- ニーズに応じて Docker イメージを作成することに よってカスタムなビルド環境を提供可能

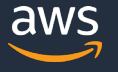

### **AWS CodeBuild の実行方法**

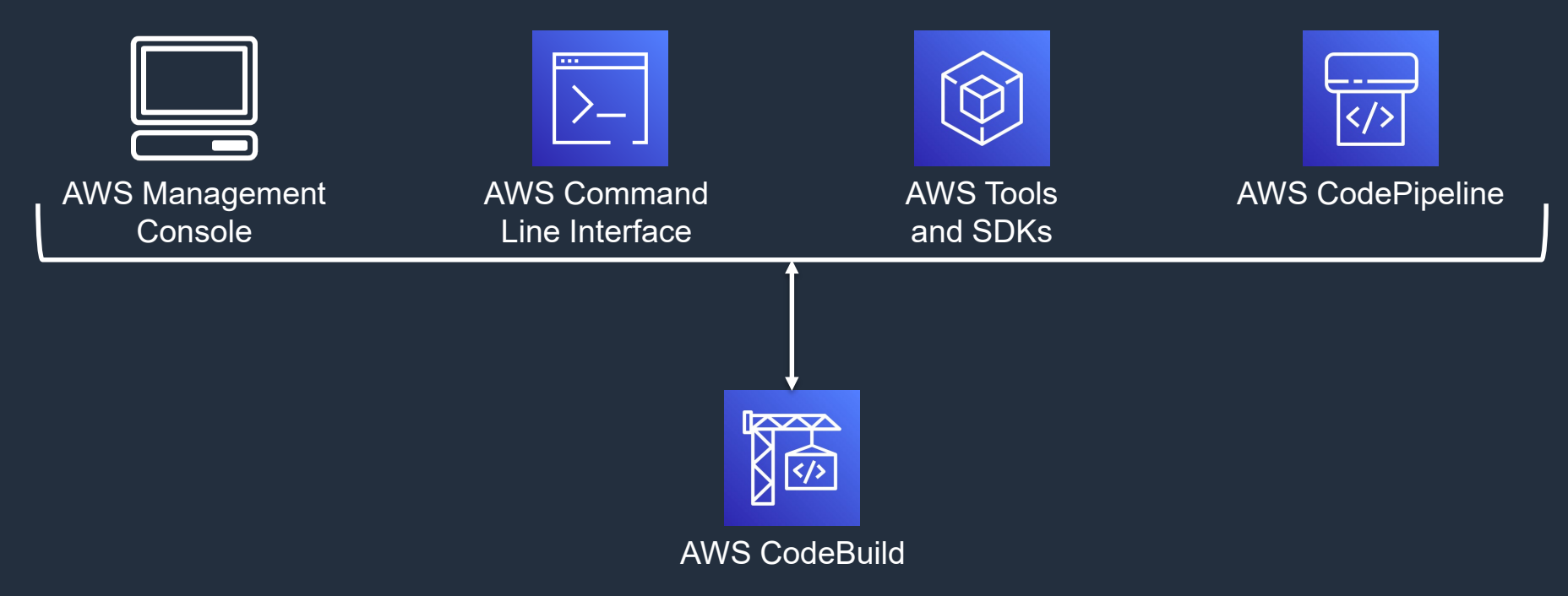

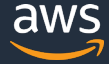

### **AWS CodeBuild の仕組み**

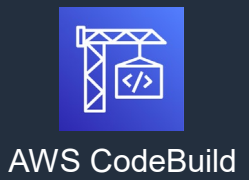

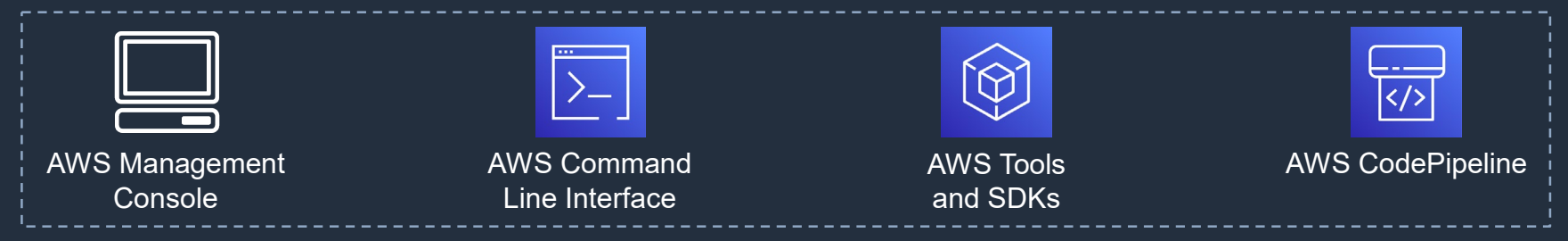

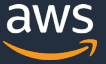

### **AWS CodeBuild の仕組み**

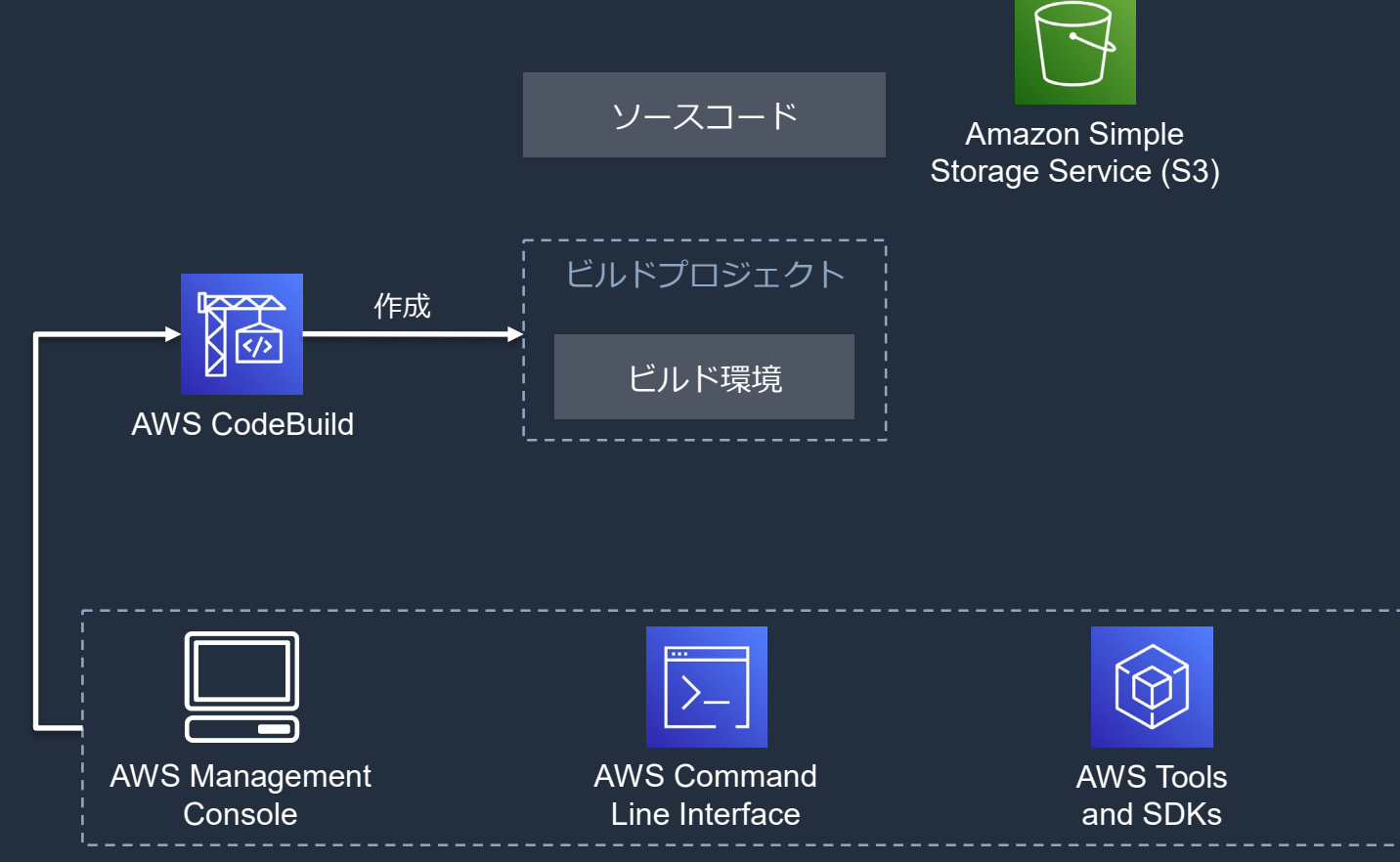

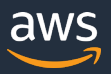

AWS CodePipeline

© 2020, Amazon Web Services, Inc. or its Affiliates. All rights reserved.

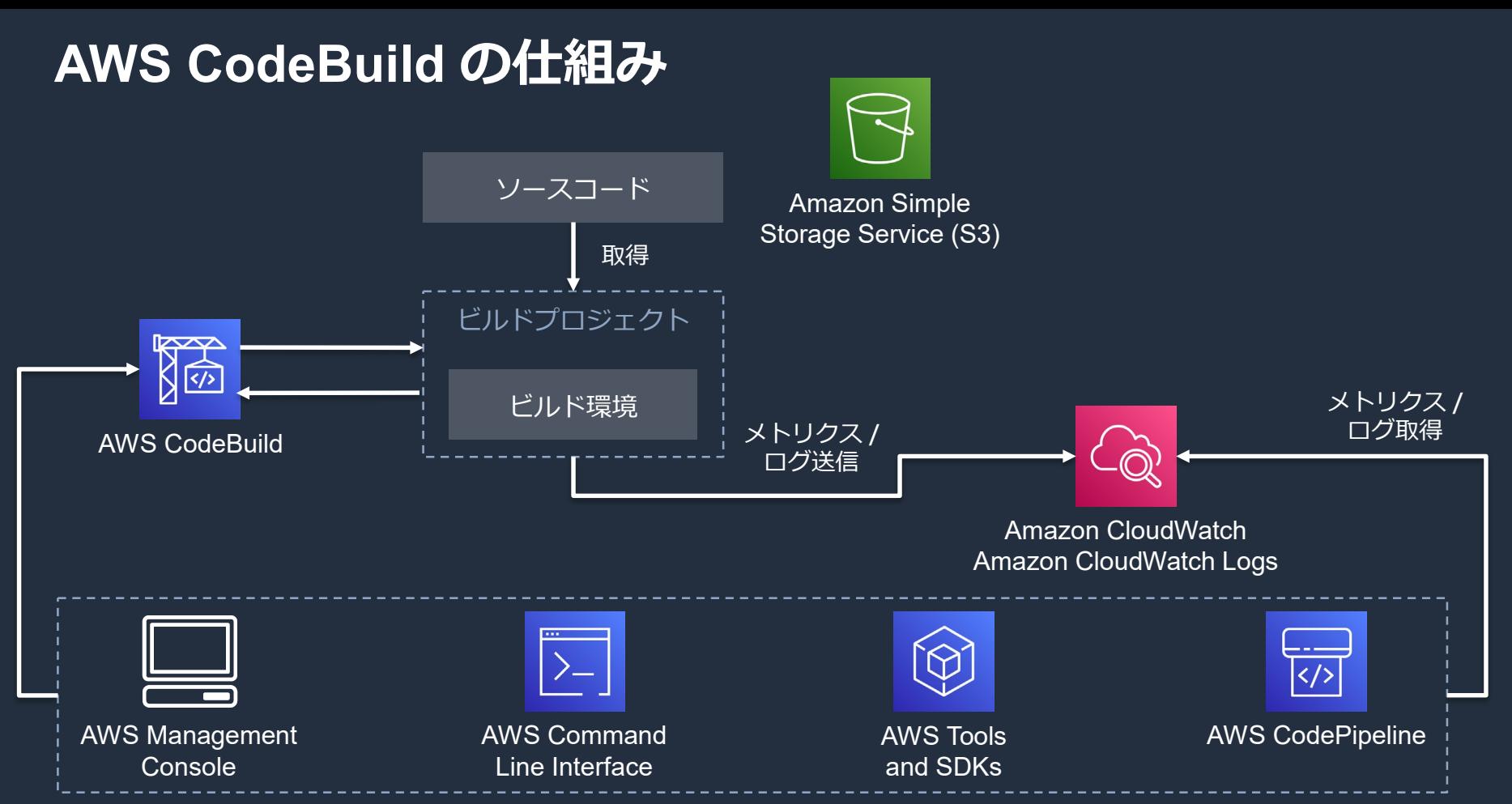

© 2020, Amazon Web Services, Inc. or its Affiliates. All rights reserved.

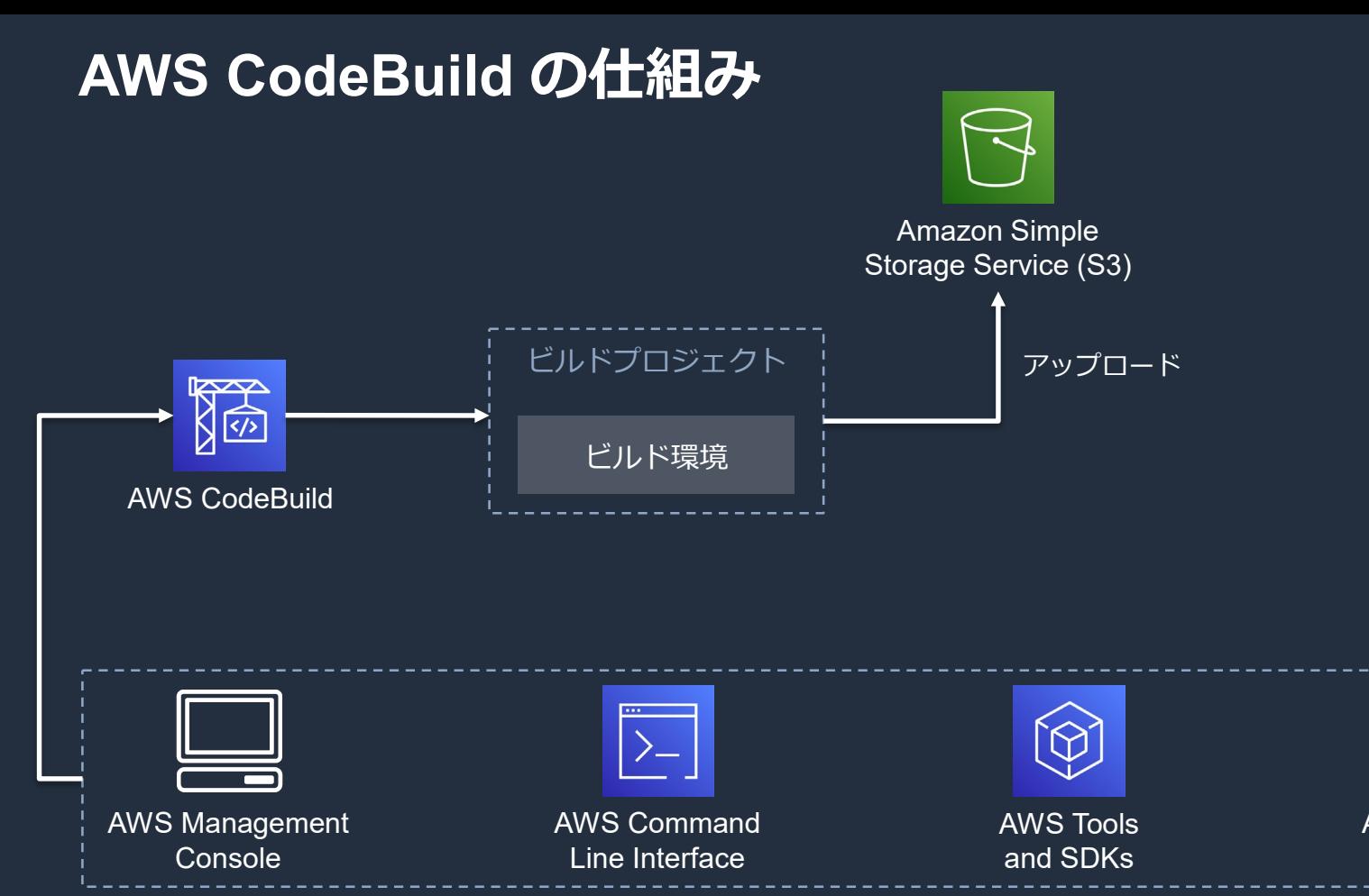

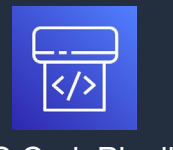

#### AWS CodePipeline

aws

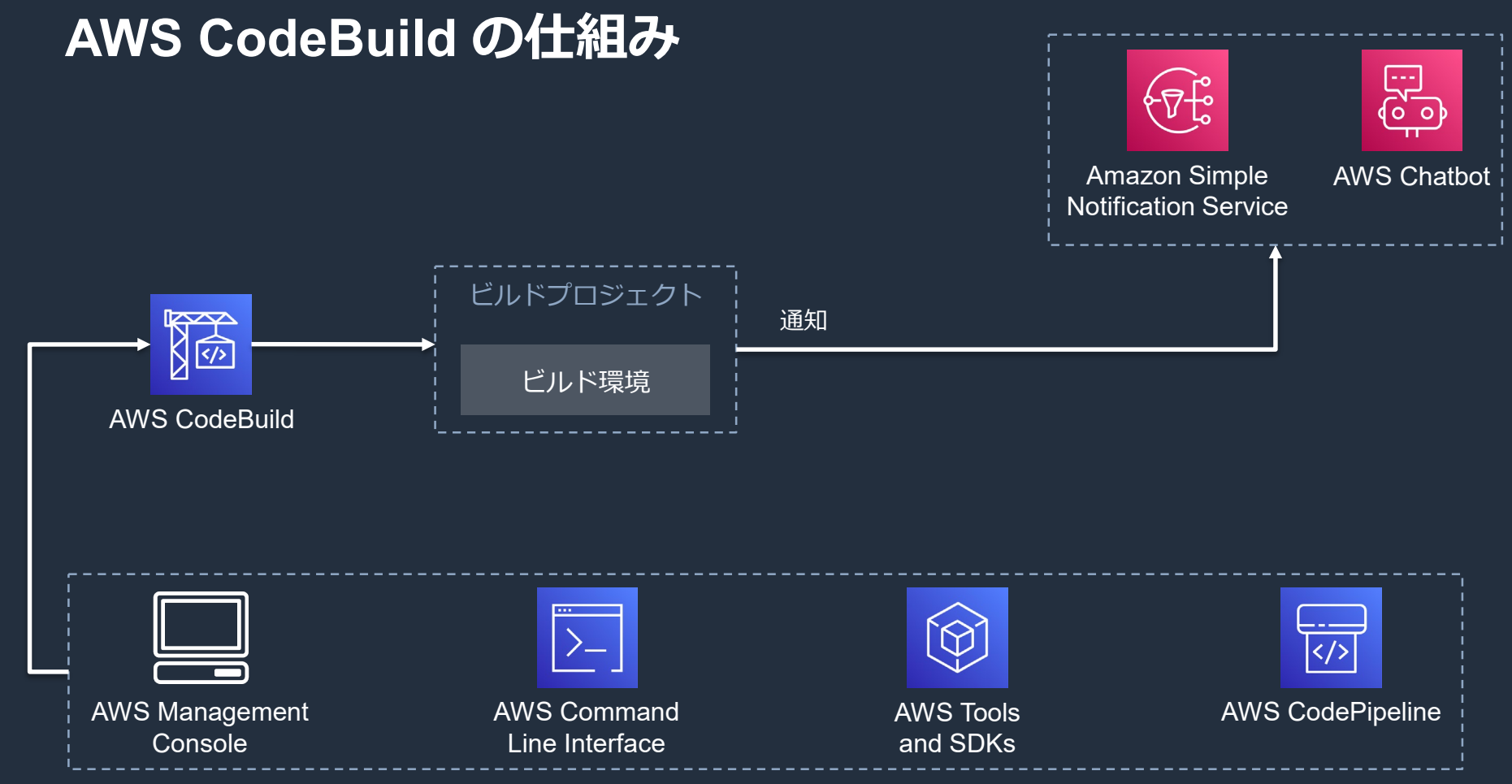

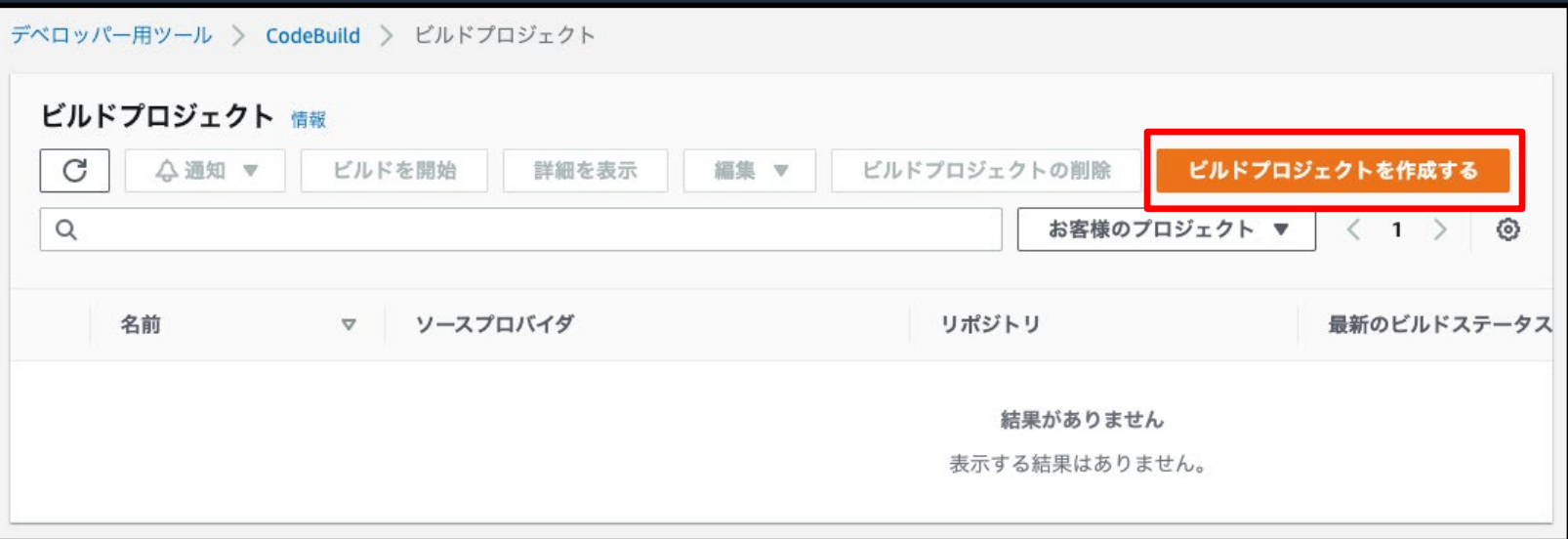

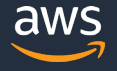

#### プロジェクト名を入力

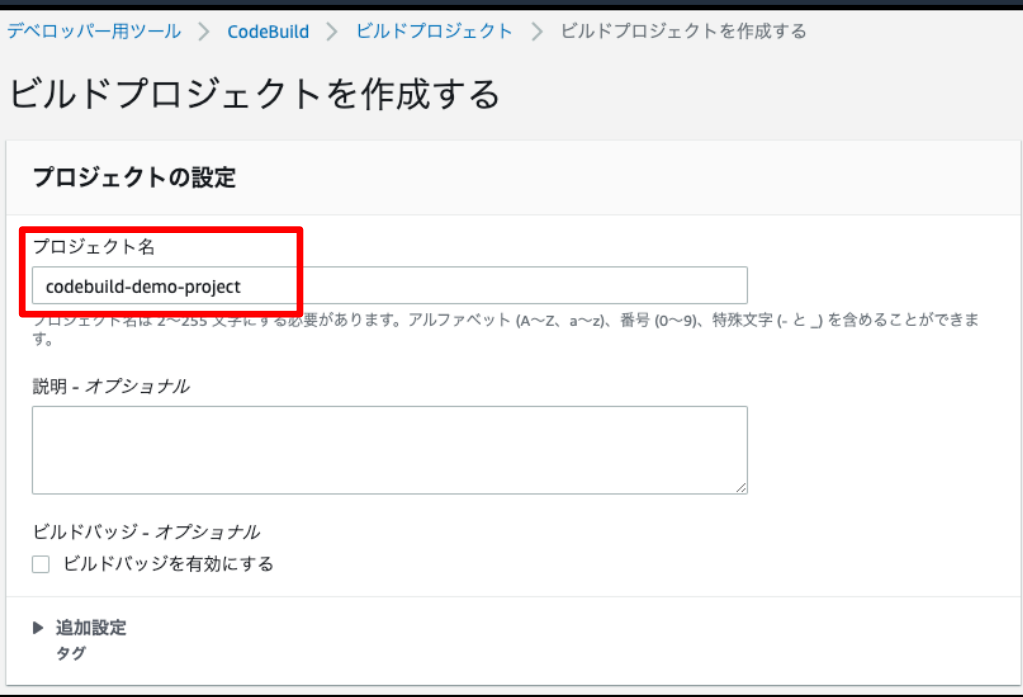

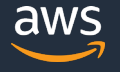

## ソースとして Amazon S3 を選択し、 バケット名と オブジェクトキーを入力

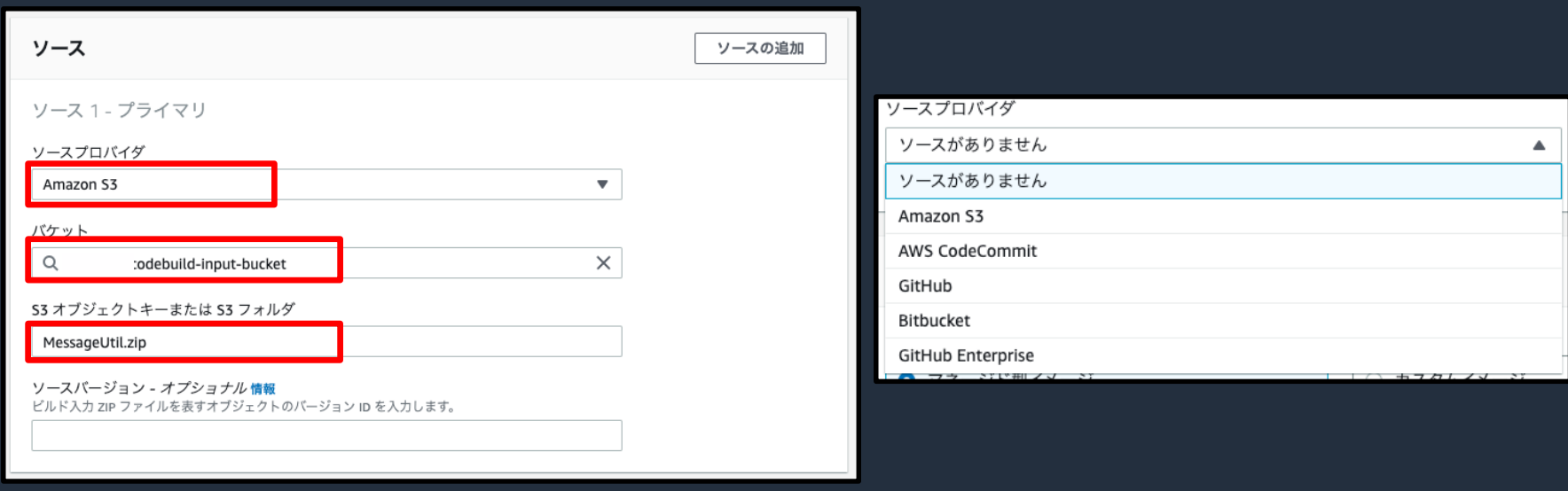

### オペレーティングシステムに Amazon Linux 2 を選択し、 ランタイムとイメージを指定する

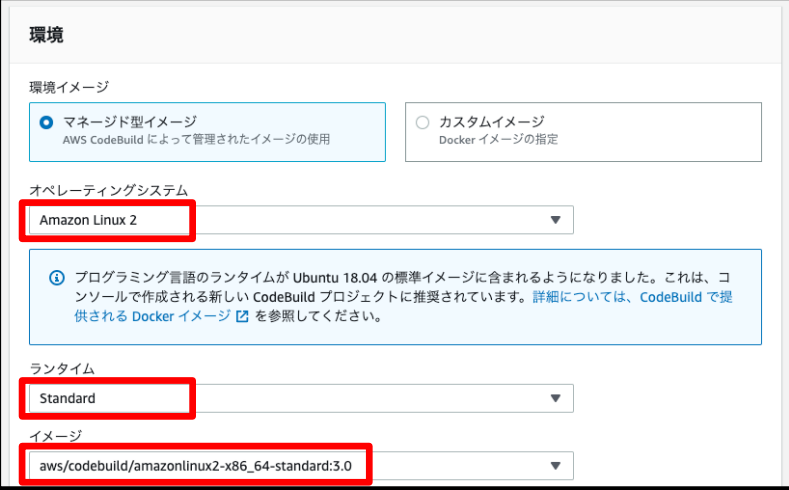

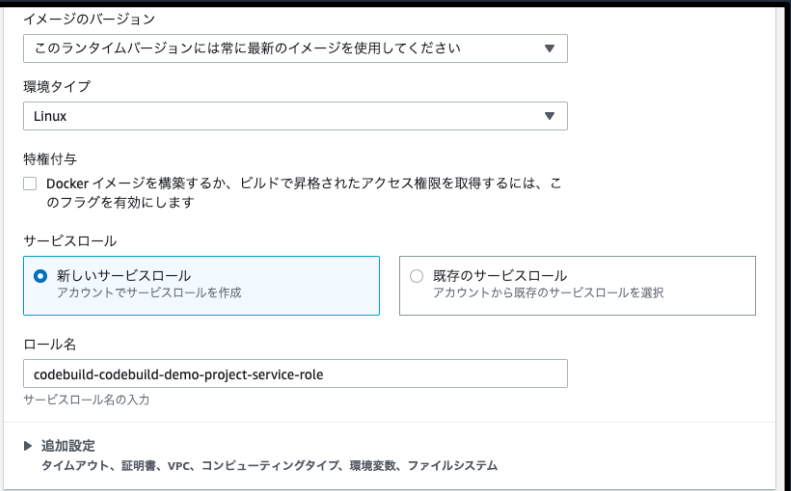

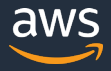

#### ビルド仕様は buildspec ファイルを使用するを選択

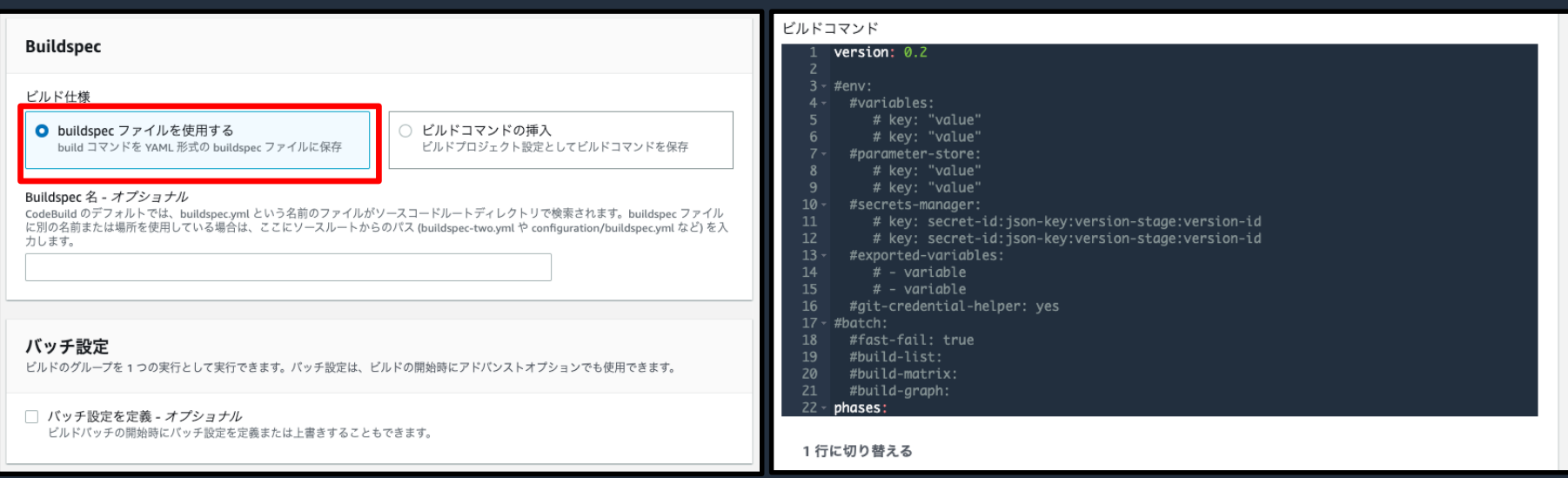

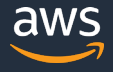

## アーティファクトのタイプに Amazon S3 を選択し、 バケット名を入力する

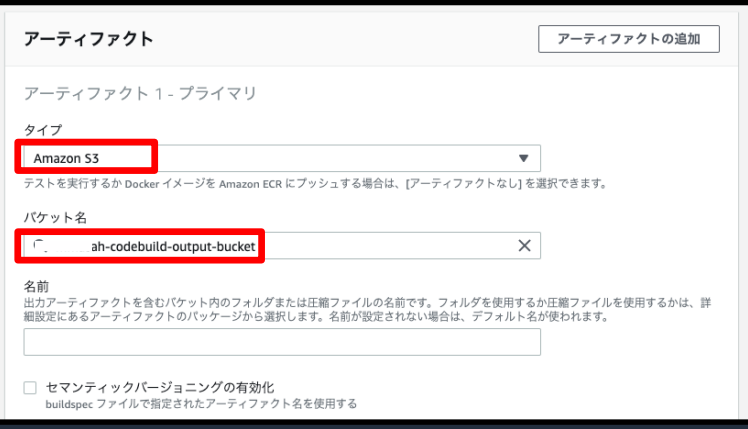

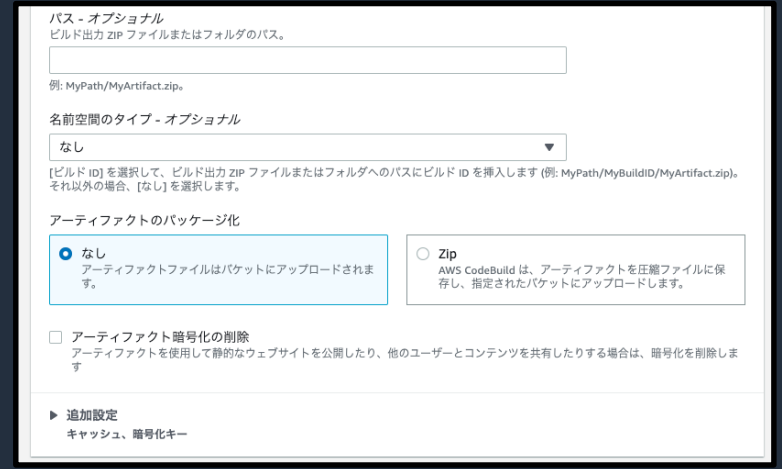

#### CloudWatch Logs へログを送信する

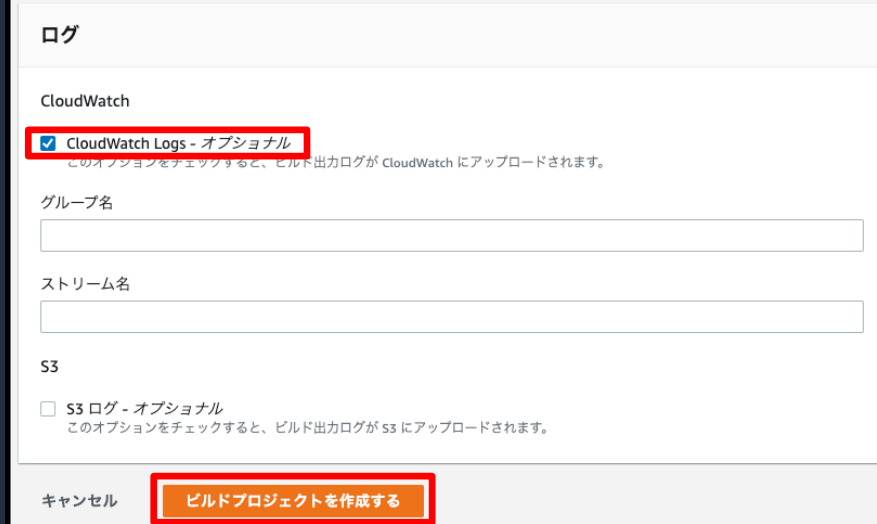

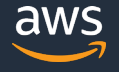

### **ソースの作成**

```
build demo
\overline{\mathbf{v}}buildspec.yml \times \quad\blacksquare src
                             version: 0.2
   \blacksquare main
    \blacksquare java
                            phases:
        Ð
           MessageUtil.java
                               install:
   \blacksquare test
                                 runtime-versions:
    \blacktriangledown java
                                    java: corretto11
        TestMessageUtil.java
                               pre_build:
      buildspec.yml
                                  commands:
   pom.xml
                                    - echo Nothing to do in the pre_build phase...
                               buid:commands:
                                    - echo Build started on 'date'
                                    - mvn install
                               post_build:
                                  commands:
                                    - echo Build completed on 'date'
                             artifacts:
                               files:
                                  - target/messageUtil-1.0.jar
```
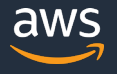

### **ソースの作成**

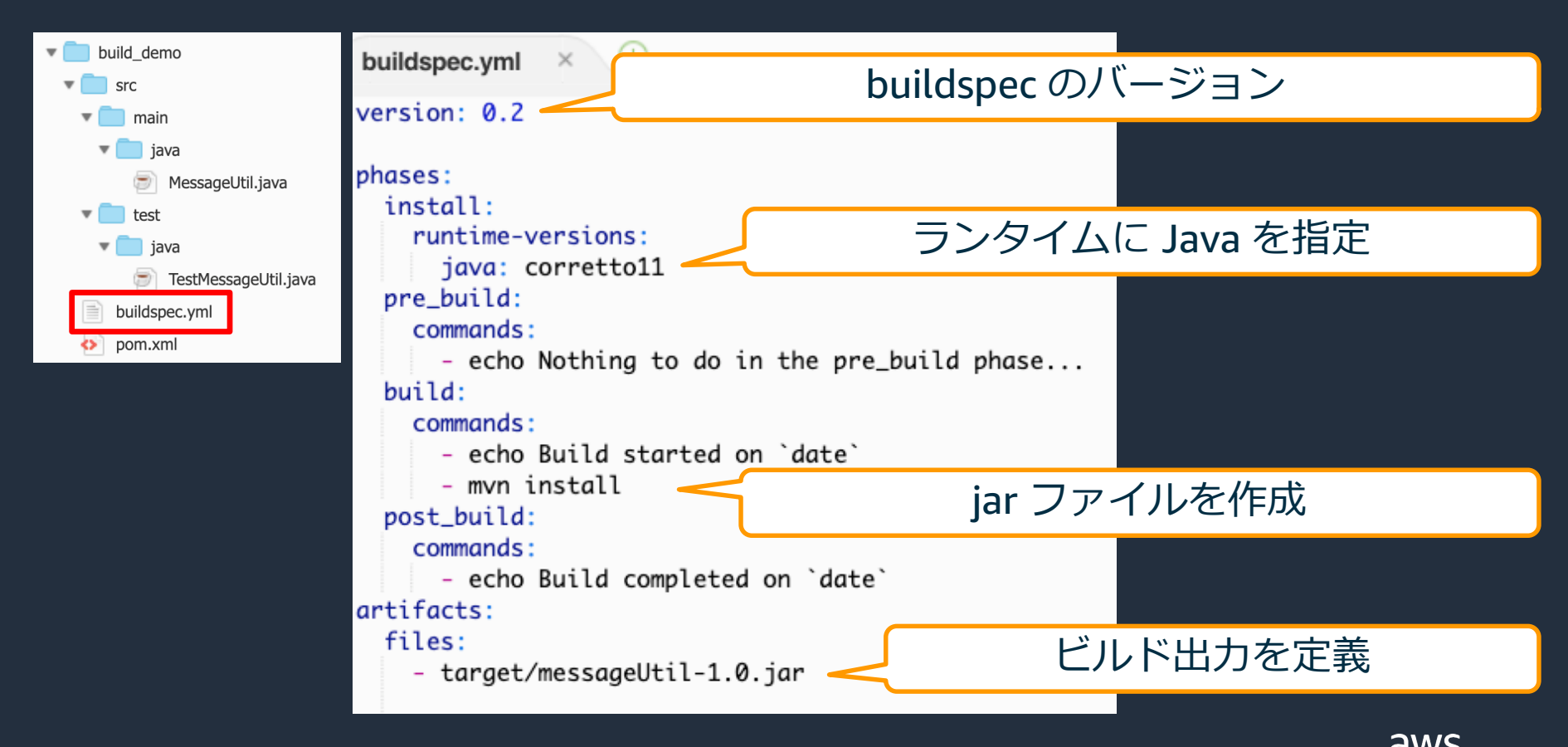

### **ビルドの実行**

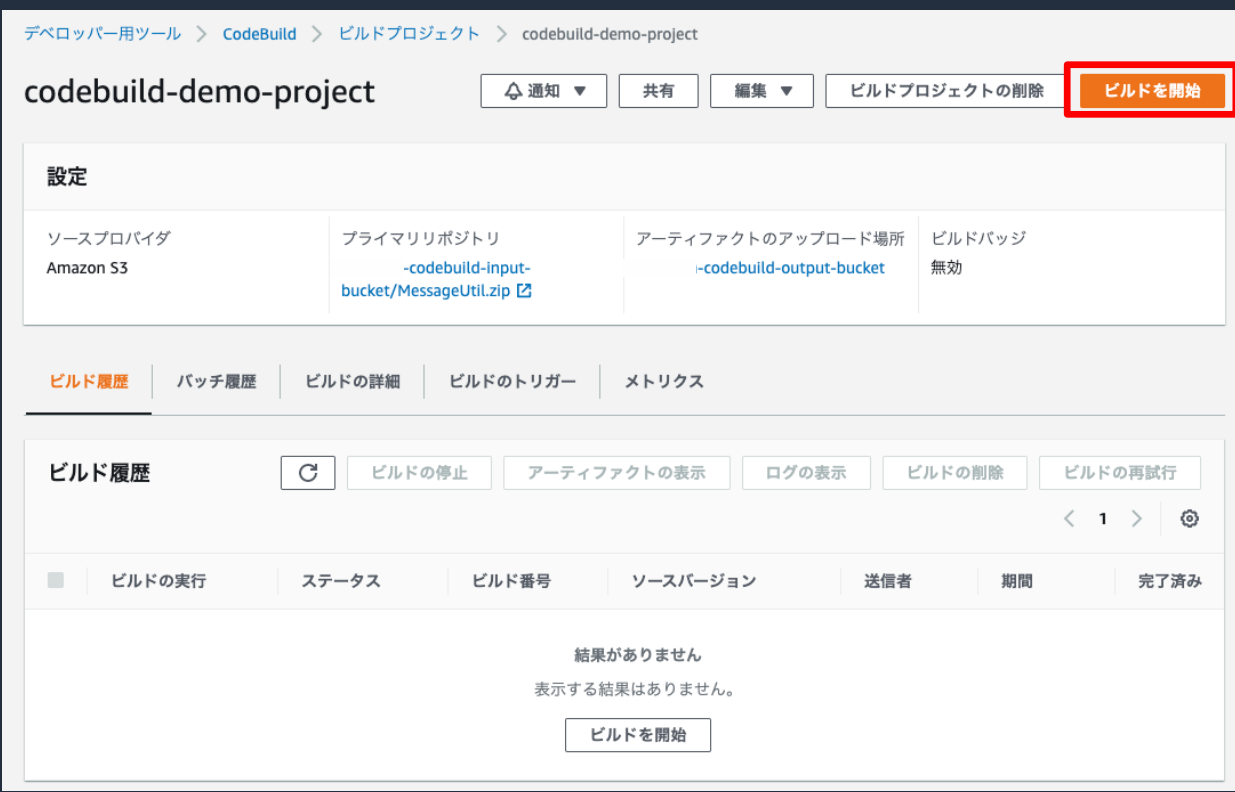

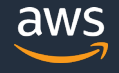

### **ビルドの実行**

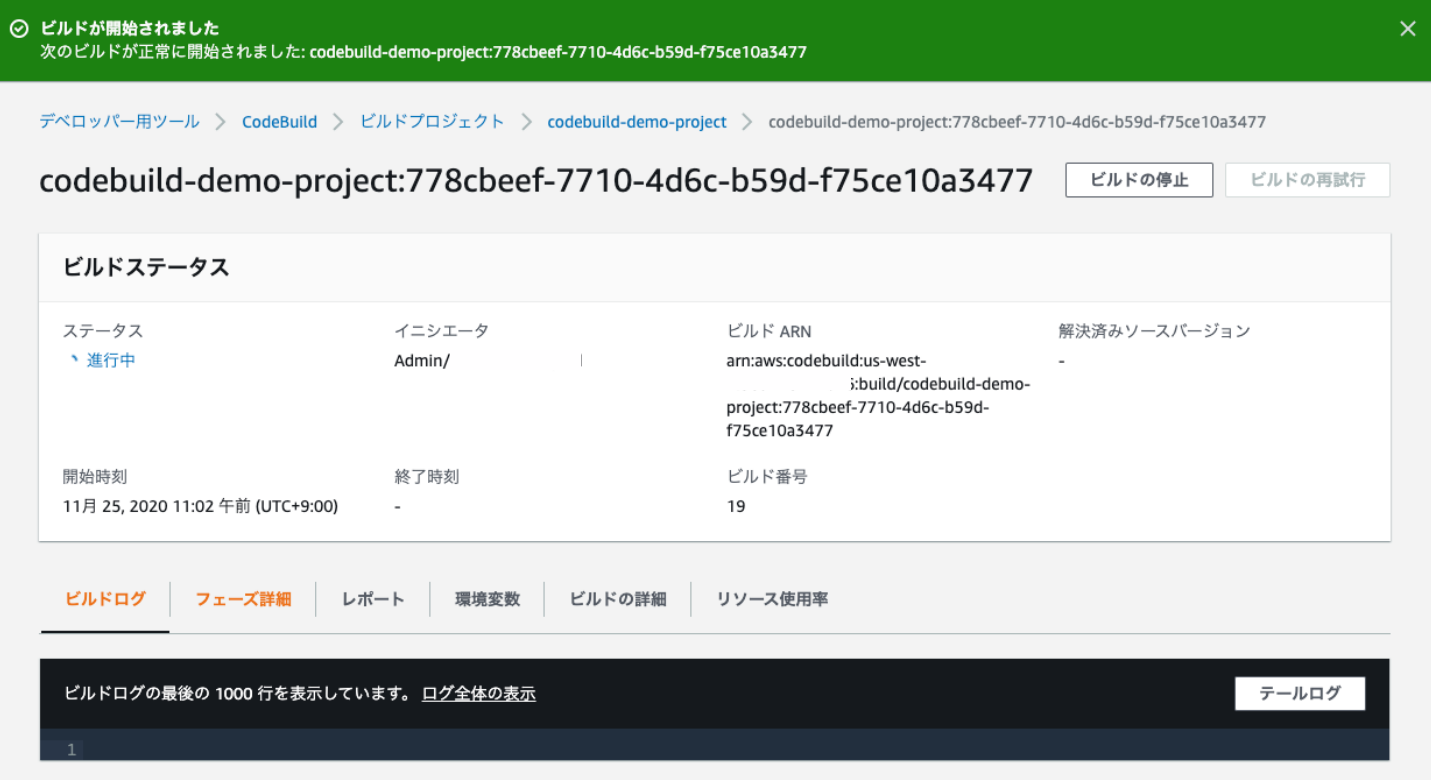

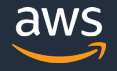

## **本日のアジェンダ**

- AWS CodeBuild 概要
- buildspec.yml について
- 機能紹介
- まとめ

### **buidspec.yml の構成**

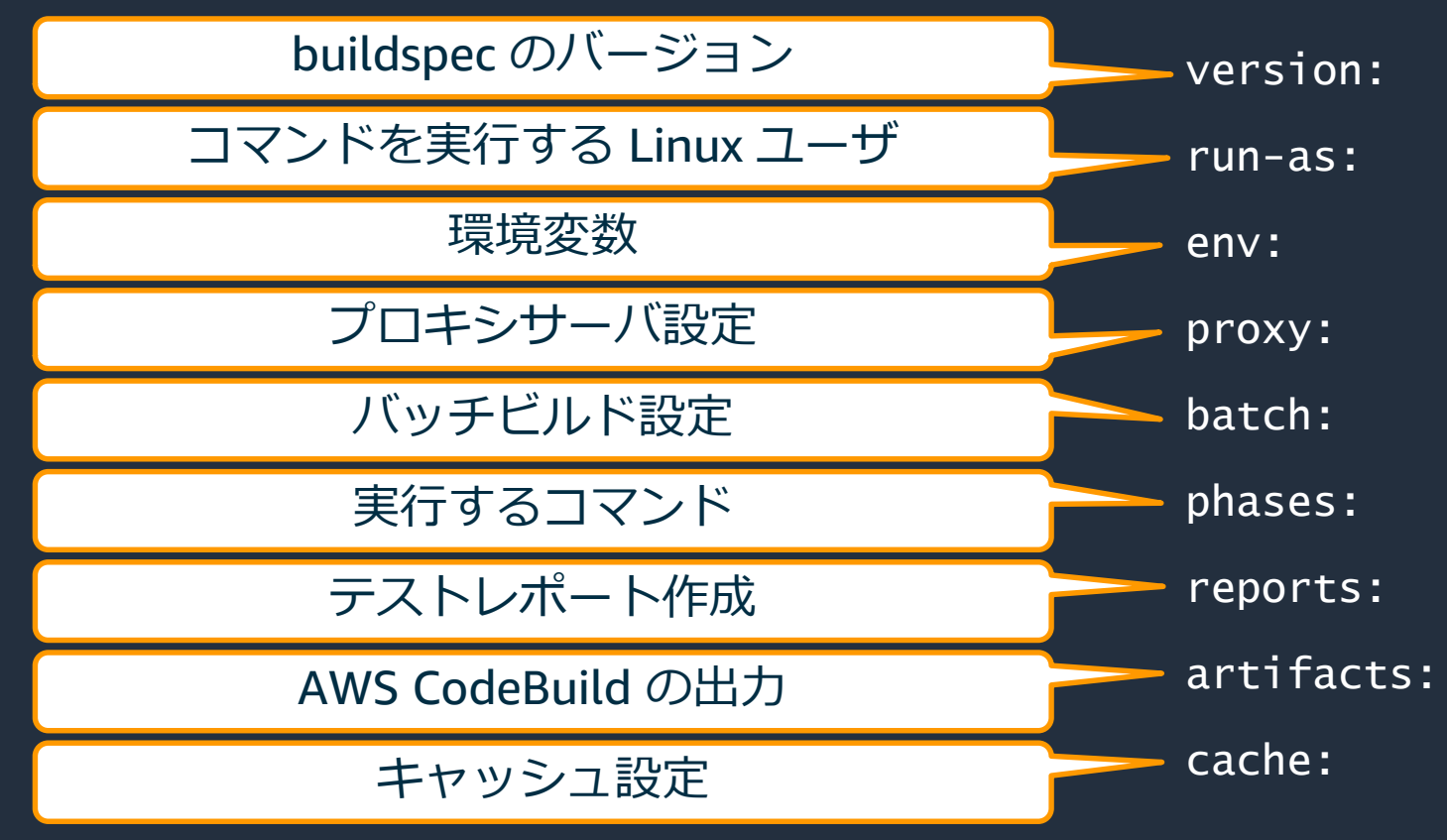

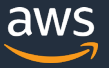

### **buidspec.yml の構成**

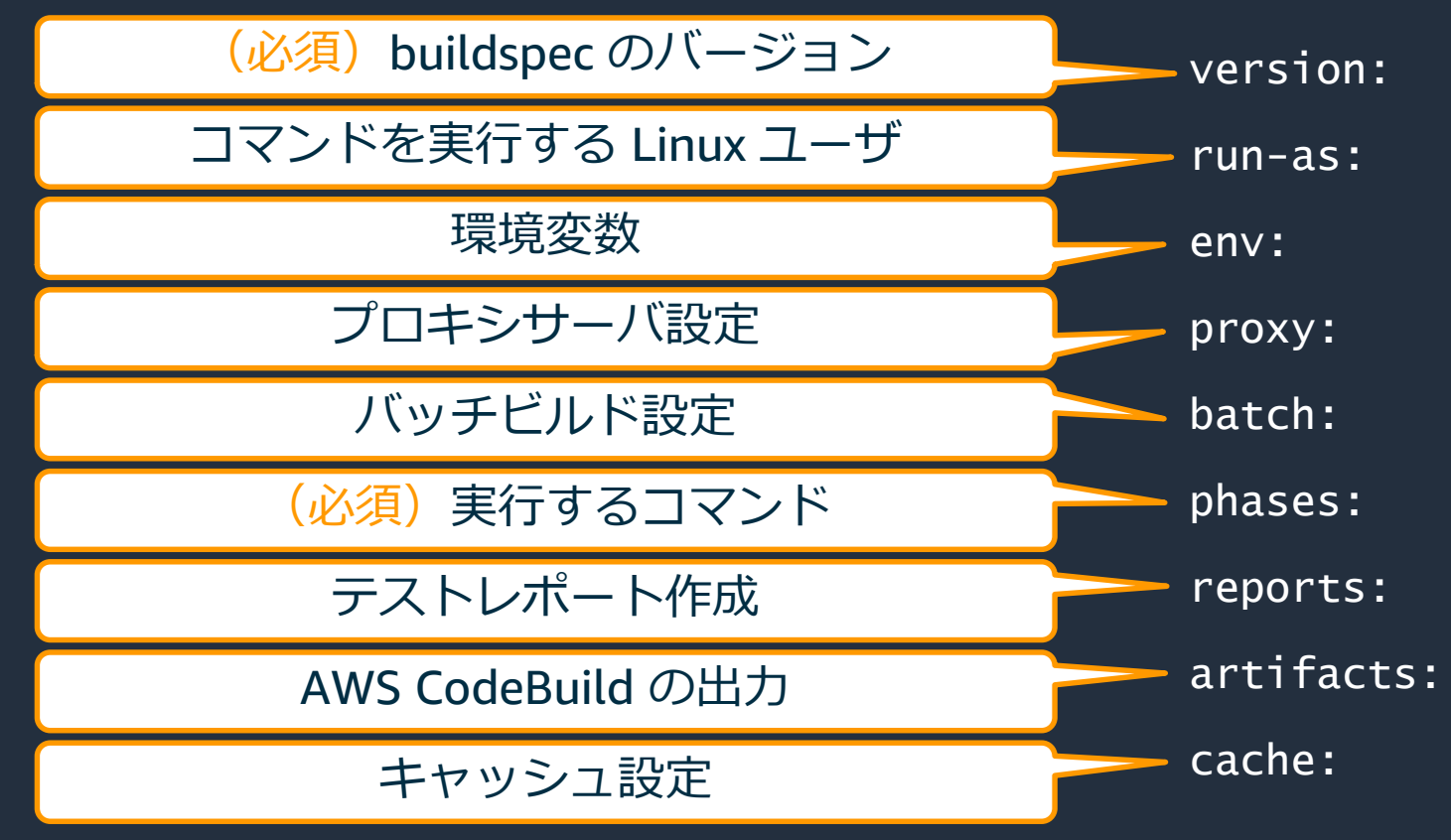

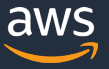

#### **version**

buildspec のバージョン

version: 0.2

- 0.2 の使用を推奨
	- 0.1 も引き続き利用可能
- バージョン 0.2 での変更点
	- environment variables  $\rightarrow$  env
	- plaintext  $\rightarrow$  variables
	- artifacts の type プロパティ廃止
	- 同一インスタンスで全てのビルドコマンドを実行

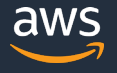

#### **version**

#### version 0.1 は各コマンドが独立して実行される

phases:

build:

commands:

- SERVICE\_NAME=CodeBuild
- echo \${SERVICE\_NAME}

version: 0.1 の場合 Running command echo \${SERVICE\_NAME}

version: 0.2 の場合 Running command echo \${SERVICE\_NAME} CodeBuild

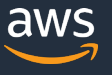

#### **run-as**

#### コマンドを実行する Linux ユーザ

```
run-as: Linux-user-name
phases:
  build:
    run-as: Linux-user-name-02
```
- Linux 環境でのみ使用可能
- 指定したユーザに読み取りおよび実行権限を付与
- 指定しない場合、すべてのコマンドが root ユーザで実行される
- Phases ブロックでオーバーライド可能

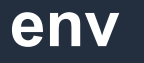

#### 環境変数

#### env:

shell: shell-tag variables: key: "value" parameter-store: key: "value" exported-variables: - variable secrets-manager:

• 環境変数には以下を指定可能

• プレーンテキスト

- AWS Systems Manager Parameter Store の値
- AWS Secrets Manager の値
- 利用するシェル
	- Bash, /bin/sh
	- Powershell.exe, cmd.exe
- Git 認証ヘルパーを利用するか

key: secret-id:json-key:version-stage:version-id git-credential-helper: no | yes

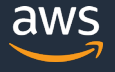

**proxy** プロキシサーバ設定

proxy:

upload-artifacts: no | yes logs: no | yes

- アーティファクトのアップロード時、CloudWatch Logs への ログ送信時に プロキシサーバを利用するか個別に定義可能
- 明示的なプロキシサーバを利用する場合、環境変数の設定が必要
	- HTTP\_PROXY, HTTPS\_PROXY, NO\_PROXY

#### **batch**

バッチビルド設定

batch:

- fast-fail: false | true
- # build-list:
- # build-matrix:
- # build-graph:
- プロジェクトの同時実行と協調実行の定義を行う
- バッチビルドには 3 つのタイプがある
	- build-graph
	- build-list
	- build-matrix

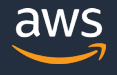
### **batch/build-graph**

### バッチ内の他のタスクに依存する一連のタスクを定義

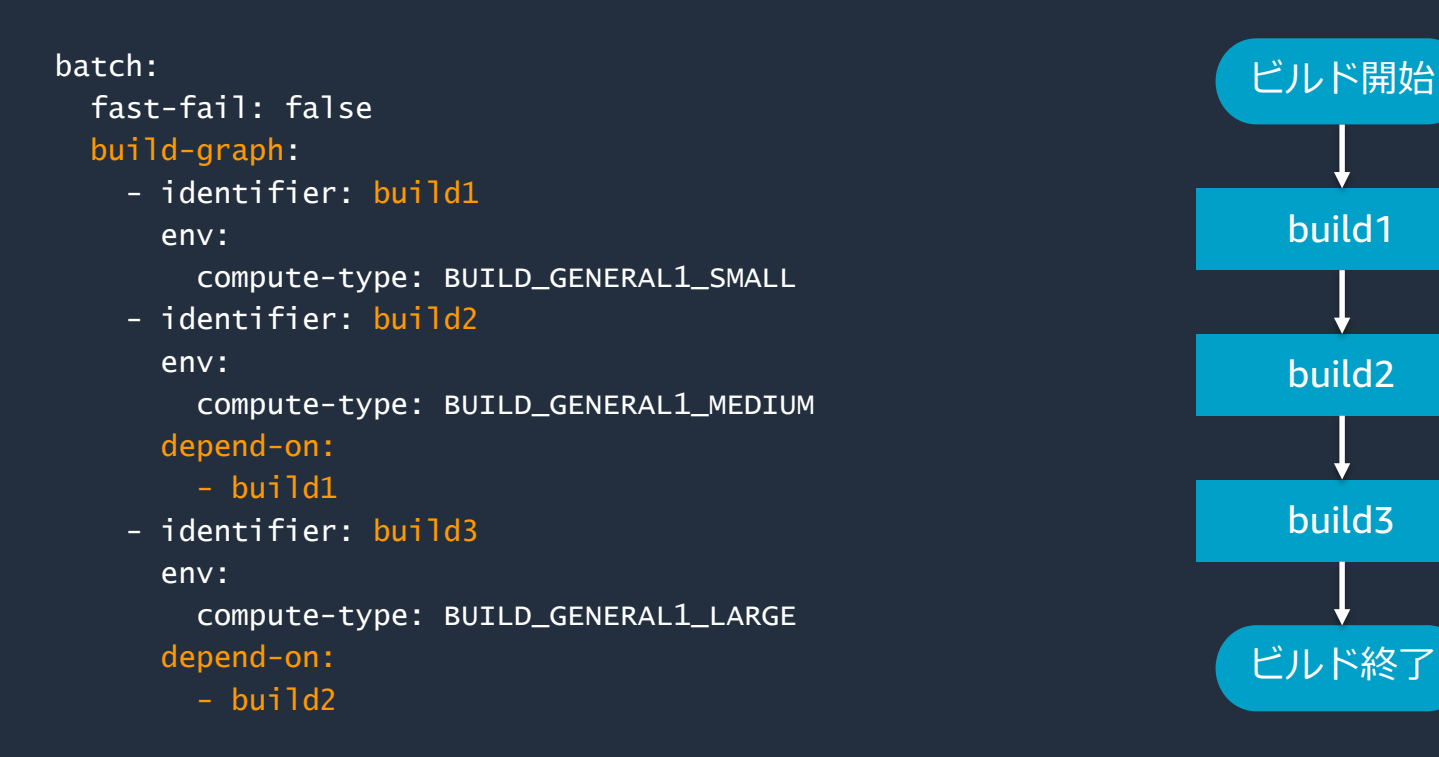

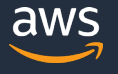

### **batch/build-list**

#### 同時に実行されるタスクを定義

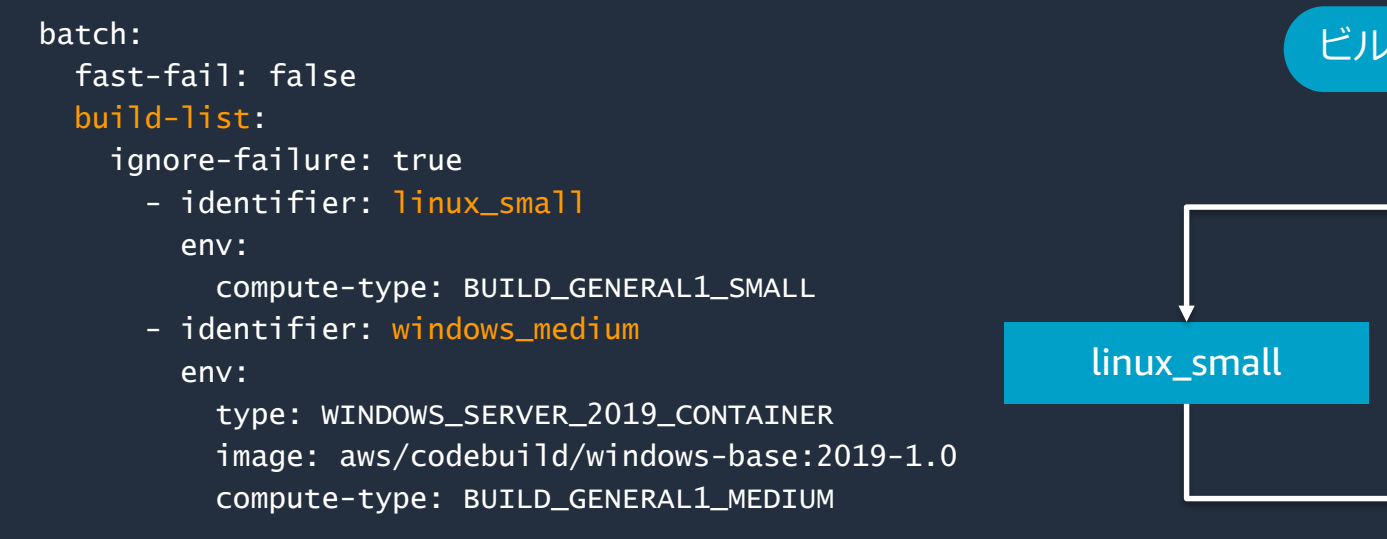

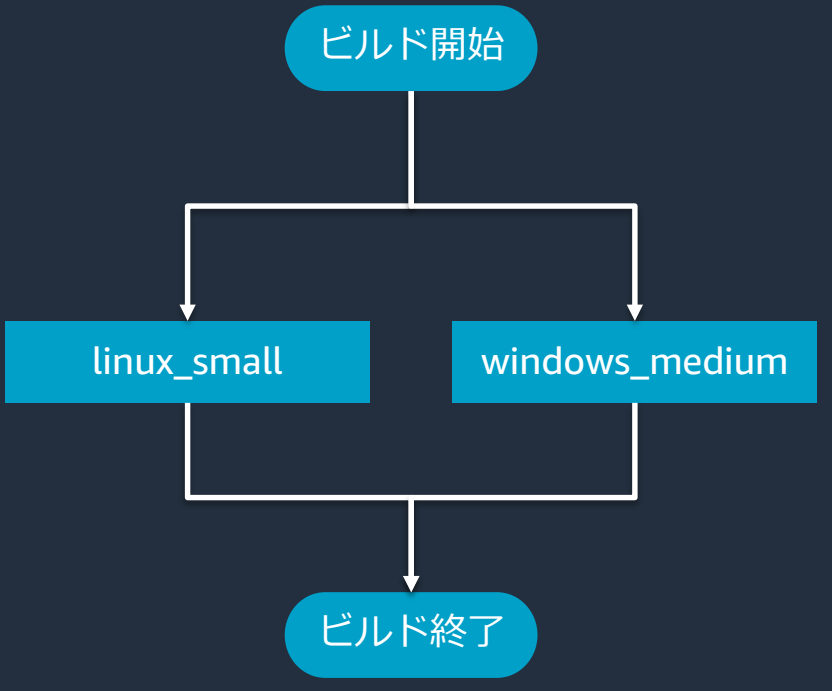

### **batch/build-matrix**

#### さまざまな環境と並行して実行されるタスクを定義

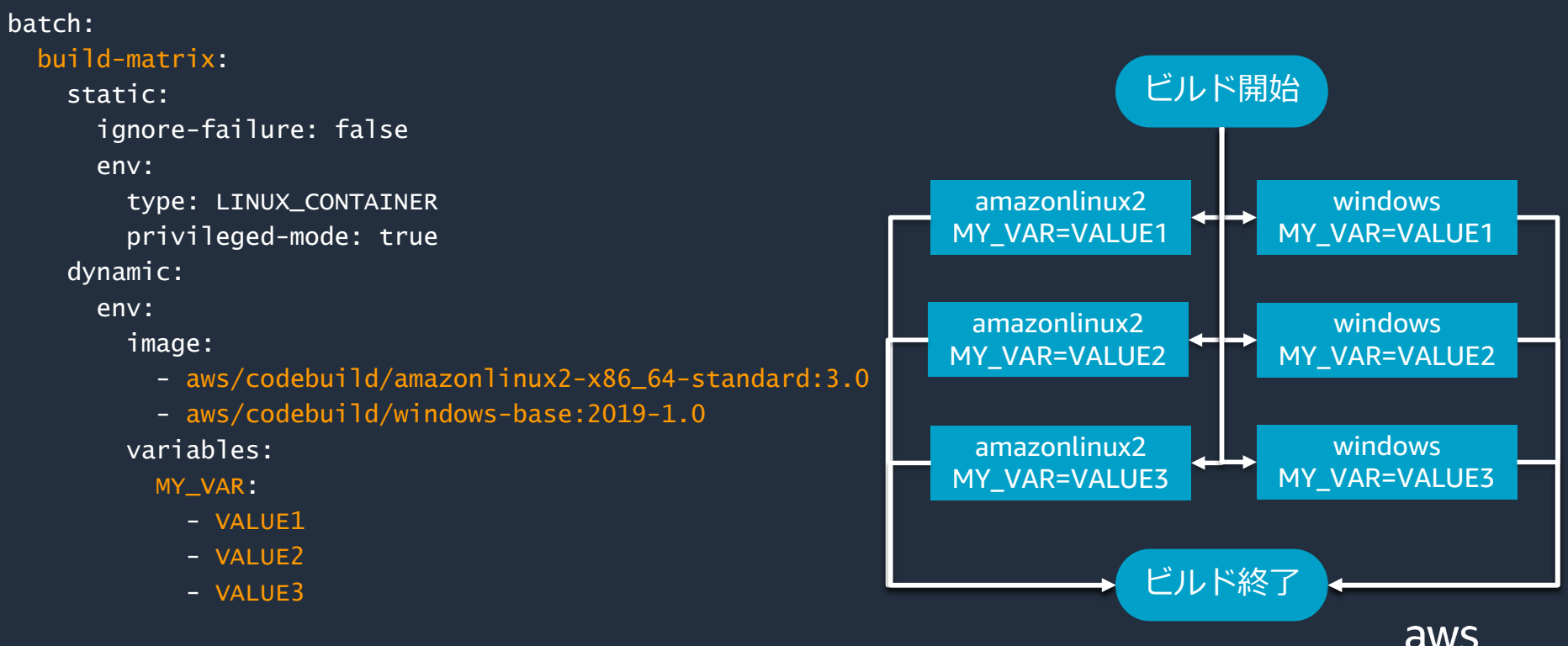

### **phases**

#### ビルドの各段階で CodeBuild が実行するコマンド記述する

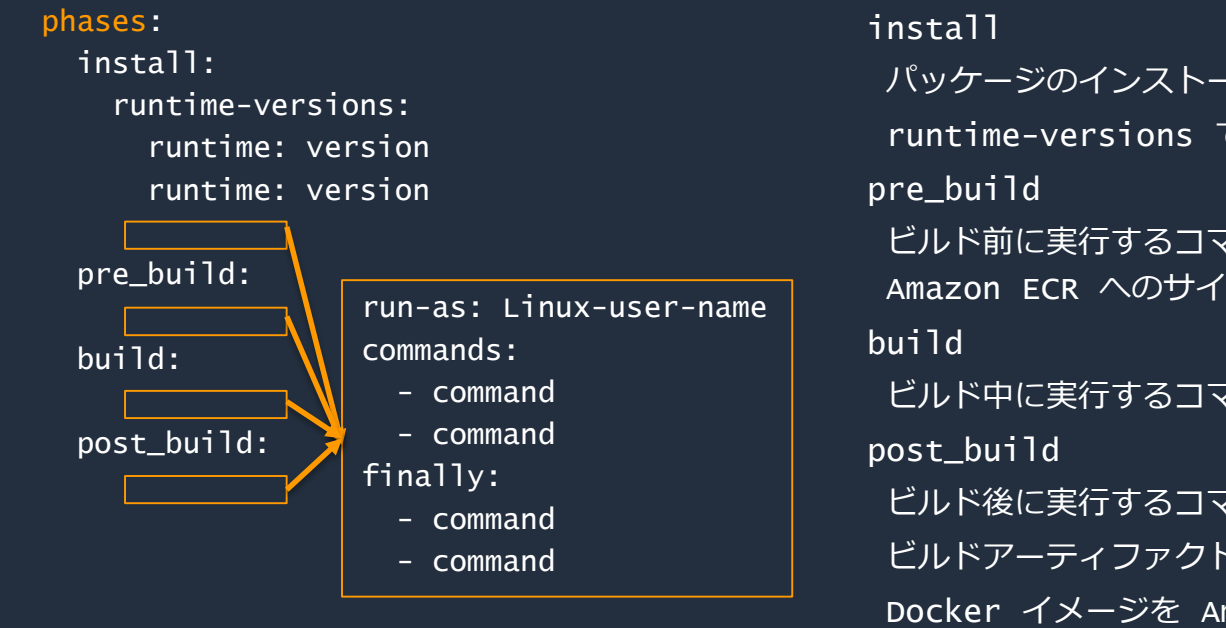

パッケージのインストールのみに利用することを推奨 runtime-versions でランタイムを指定可能 ビルド前に実行するコマンドを記述 Amazon ECR へのサイインイン、npm の依存関係インストールなど ビルド中に実行するコマンドを記述 ビルド後に実行するコマンドを記述 ビルドアーティファクトを jar, war にする, Docker イメージを Amazon ECR へ Push など

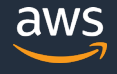

#### **reports**

### テストレポート の作成

#### reports:

report-group-name-or-arn: files:

- location
- location

base-directory: location discard-paths: no | yes file-format: report-format

### • テストレポート とコードカバレッジレポートの2種類

### **reports**

### テストレポート ( JunitXMLの 例 )

#### reports:

junit-report:

files:

- 'target/surefire-reports/TEST-TestMessageUtil.xml' file-format: JUNITXML

### • 以下のフォーマットに対応

• Cucumber JSON, JUnitXML, NUnitXML, NUnit3 XML, TestNGXML, Visual Studio TRX

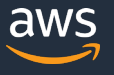

### **reports** テストレポート

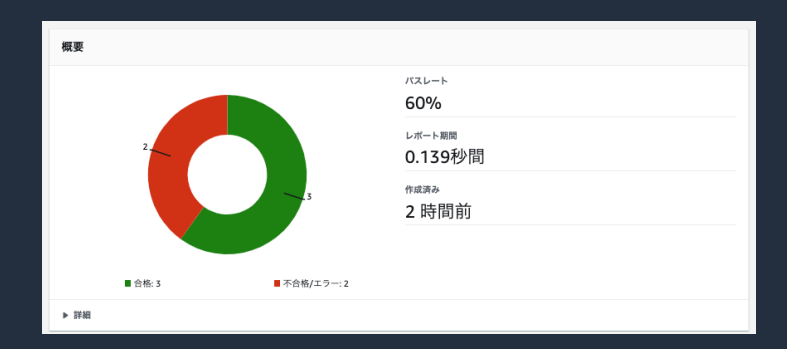

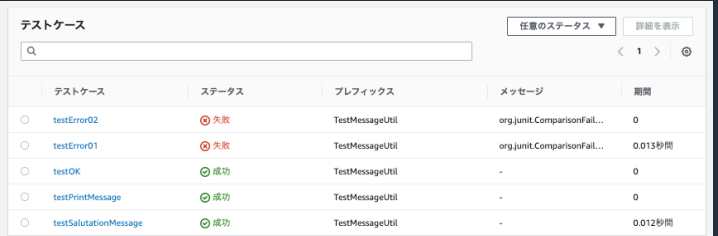

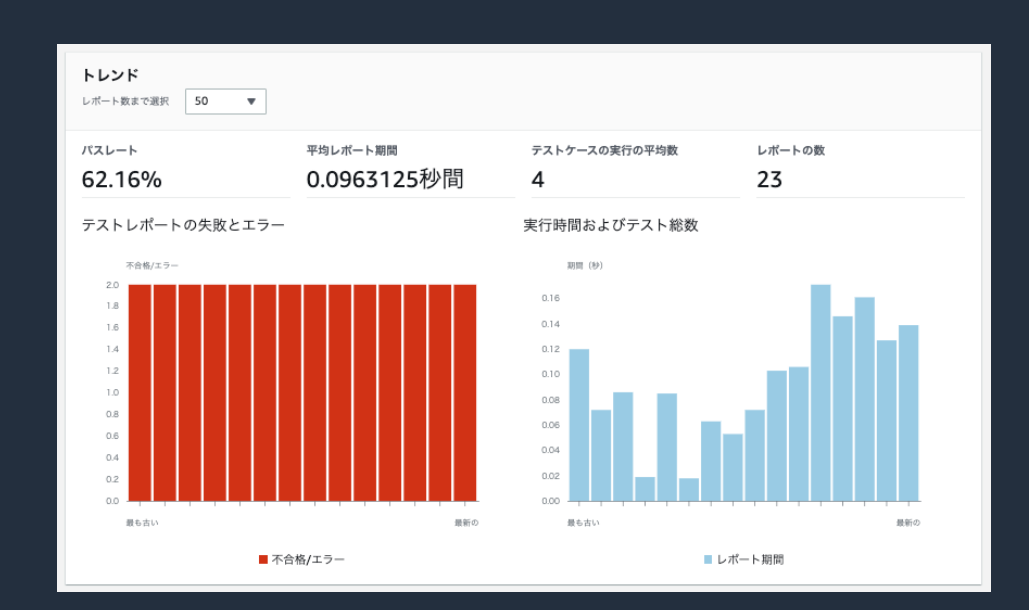

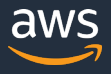

### **reports**

コードカバレッジレポート ( JaCoCoXML の例 )

#### reports:

jacoco-report:

files:

- 'target/site/jacoco/jacoco.xml' file-format: 'JACOCOXML'

- 以下のフォーマットに対応
	- Clover XML, Cobertula XML, JaCoCoXML, SimpleCovJSON

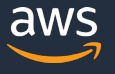

### **reports** コードカバレッジレポート

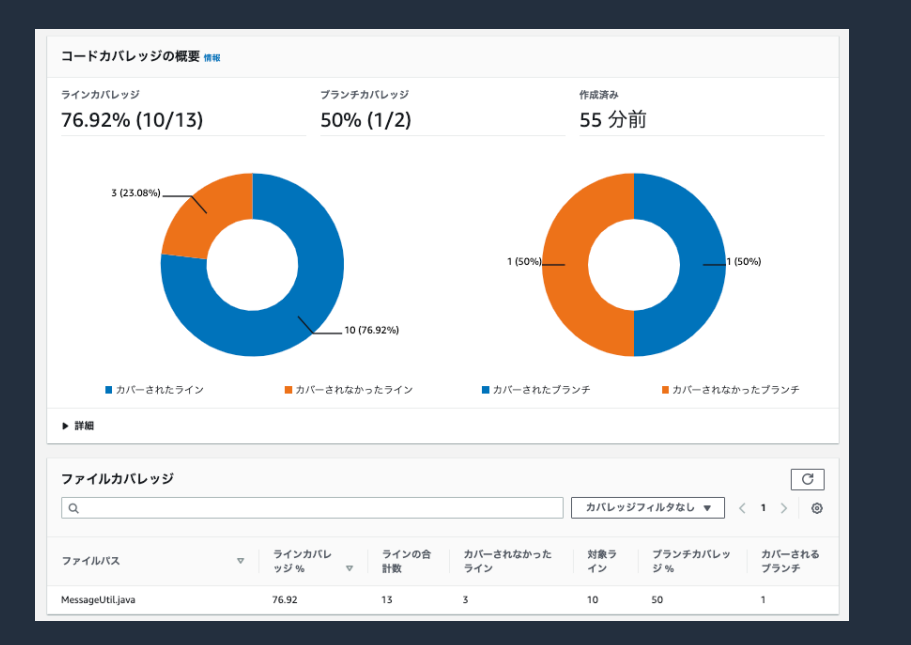

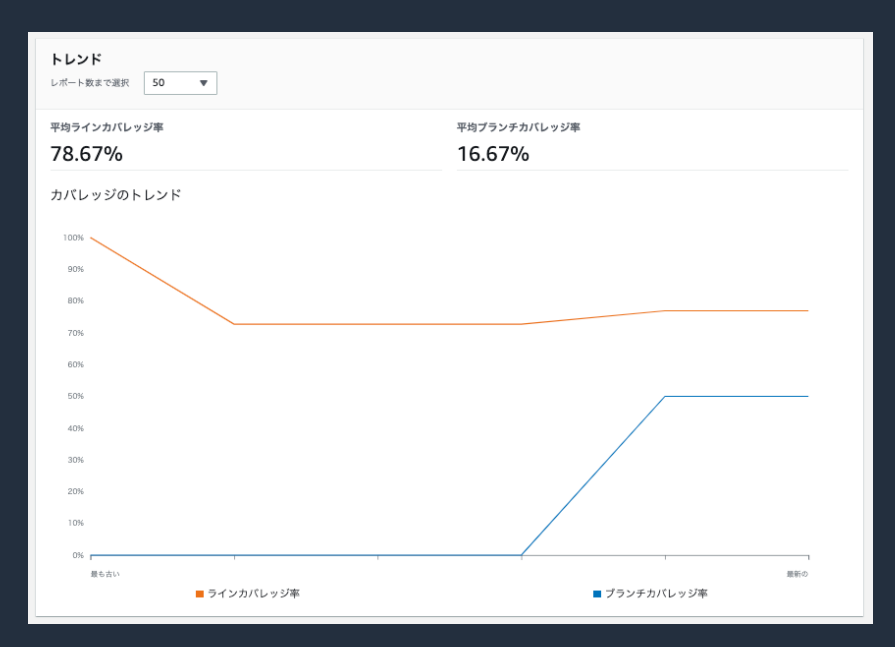

© 2020, Amazon Web Services, Inc. or its Affiliates. All rights reserved.

### **reports**

- コードカバレッジレポート
- ラインカバレッジ ( C0 : 命令網羅率 )
	- line coverage = (total lines covered)/(total number of lines)
	- コードのうち、テストで実行された行の割合
- ブランチカバレッジ ( C1 : 分岐網羅率 )
	- branch coverage = (total branches covered)/(total number of branches)
	- 分岐のうち、テストで実行された分岐の割合

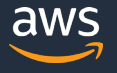

### **artifacts**

#### CodeBuild の出力を定義

artifacts:

files:

- location name: artifact-name discard-paths: no | yes base-directory: location secondary-artifacts: artifactIdentifier: files:

> - location name: secondary-artifact-name discard-paths: no | yes base-directory: location

- アーティファクトの名、アーティファクトに 含めるサブディレクトリとファイルを指定
- secondary-artifacts を利用して、複数のビルド 出力アーティファクトを定義することも可能

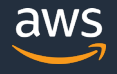

キャッシュの設定

cache:

paths:

- path

- path

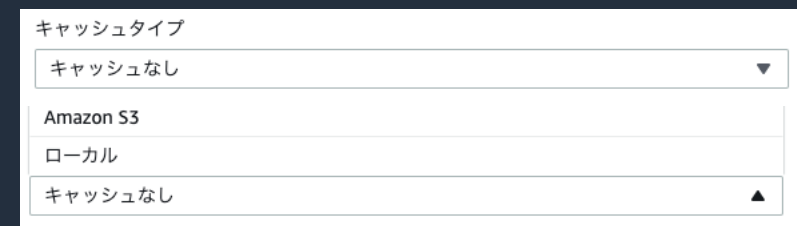

- キャッシュタイプはビルドプロジェクトに対して設定
	- キャッシュなし、S3 、ローカル
- S3 キャッシュと, ローカルキャッシュのカスタムキャッシュは buildspec でキャッシュ対象を指定する

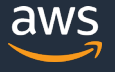

#### S3 キャッシュの設定

cache:

paths:

- \${ディレクトリ}
- \${ファイル}

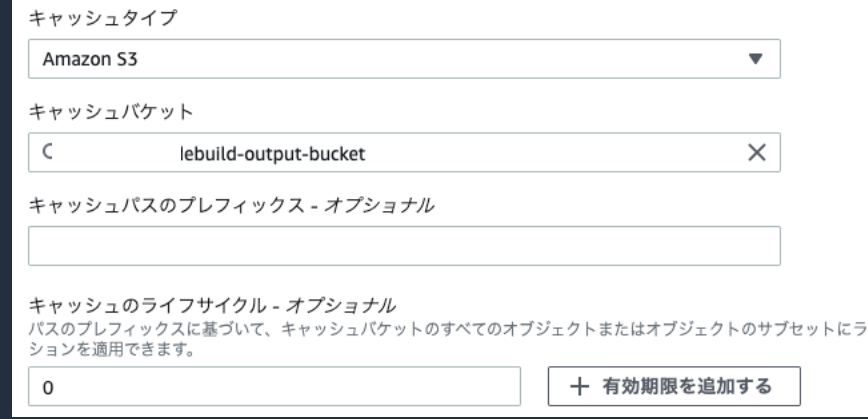

• S3 キャッシュでは個別のファイルを指定可能

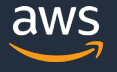

#### ローカル キャッシュの設定

cache:

paths:

- \${ディレクトリ}

#### キャッシュタイプ ローカル  $\overline{\phantom{a}}$ 少なくとも1つのオプションを選択してください。 DockerLayerCache Docker-in-Docker ストレージをインスタンスストレージにマウントし、ビルドでキャッシュされた Dockerfile レイヤーを再利用できるようにします。 □ SourceCache インスタンスストレージで.git メタデータを保存します。将来のビルドでは、デルタコミットをプル するだけで済みます。 CustomCache

有効な場合、実行時に buildspec.yml から追加のキャッシュパスを読み取ります。

### • ローカルキャッシュのカスタムキャッシュは ディレクトリのみ指定可能

ローカル キャッシュ

- ソースキャッシュ
	- Git メタデータをキャッシュ
	- コミット間の変更のみが Pull される
- Docker レイヤーキャッシュ
	- Docker レイヤーをキャッシュ
	- Linux 環境のみ使用可能
- カスタムキャッシュ
	- 上記に該当しない場合
	- 個々のファイルは指定できず、ディレクトリのみ指定可能

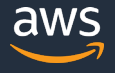

## **本日のアジェンダ**

- AWS CodeBuild 概要
- buildspec.yml について
- 機能紹介
- まとめ

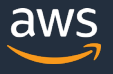

## **ビルドをローカルで実行する**

#### AWS CodeBuild エージェントを使用して、ローカルマシンでビルド可能

#### • Git と Docker が必要

ビルドイメージの設定

git clone https://github.com/aws/aws-codebuild-docker-images.git

cd aws-codebuild-docker-images/ubuntu/standard/4.0

docker build -t aws/codebuild/standard:4.0 .

docker pull amazon/aws-codebuild-local:latest --disable-content-trust=false

#### CodeBuild エージェントのイメージとスクリプトを取得

docker pull amazon/aws-codebuild-local:latest --disable-content-trust=false

wget [https://raw.githubusercontent.com/aws/aws-codebuild-docker-images/master/local\\_builds/codebuild\\_build.sh](https://raw.githubusercontent.com/aws/aws-codebuild-docker-images/master/local_builds/codebuild_build.sh) chmod +x codebuild\_build.sh

### **ビルドをローカルで実行する**

AWS CodeBuild エージェントを使用して、ローカルマシンでビルド可能

- スクリプトはビルドイメージを起動し、カレントディレクトリにあるプロ ジェクトでビルドを実行する
- ビルドプロジェクトの場所を指定するには -s オプションを利用する
- 出力ディレクトリの指定には –a オプションを利用する

#### カレントディレクトリのプロジェクトでビルド

./codebuild build.sh -i aws/codebuild/standard:4.0 -a <output directory>

プロジェクトの場所を指定してビルド

./codebuild\_build.sh -i aws/codebuild/standard:4.0 -s <br/>build project directory> -a <output directory>

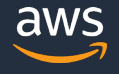

## **AWS Session Manager でビルド環境へアクセスする** マネジメントコンソール、CLI を介して Linux, Windows のビルド環境にアクセス

- buildspec.yml に codebuild-breakpoint を埋め込み、 ビルド設定でセッション接続を有効にする
- Session Manager でビルド環境にアクセスし、調査を実施
- ビルドを再開するには codebuild-resume を実行する

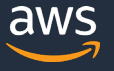

## **AWS Session Manager でビルド環境へアクセスする** codebuild-breakpoint コマンドでブレイクポイントをセット

phases: install: runtime-versions: java: corretto11 pre\_build: commands: - echo Nothing to do in the pre\_build phase... build: commands: - echo Build started on `date` - mvn install post\_build: commands:

- echo Build completed on `date`
- codebuild-breakpoint

### **AWS Session Manager でビルド環境へアクセスする**

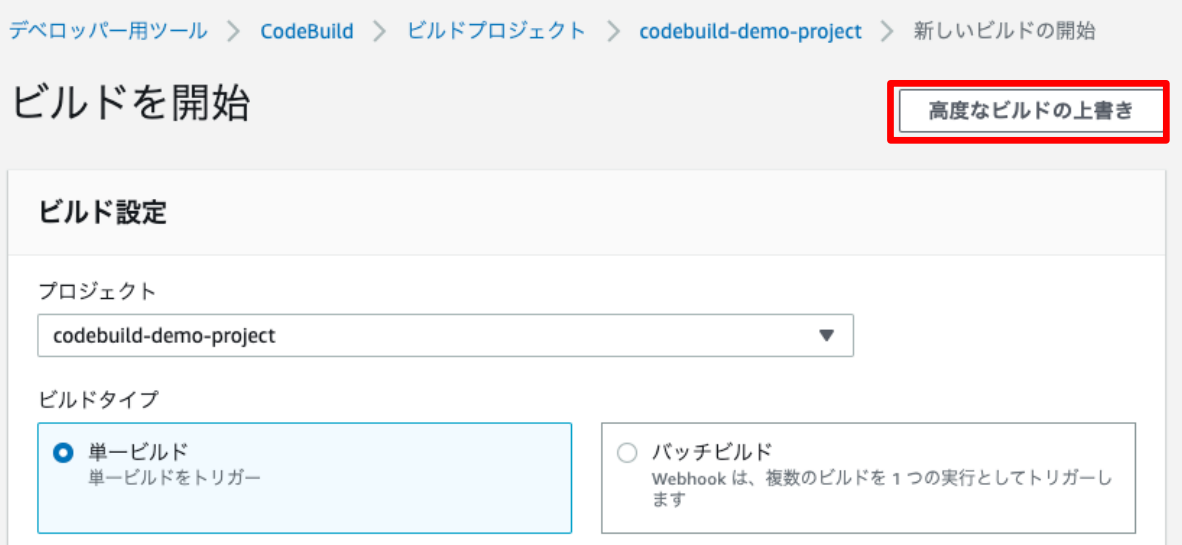

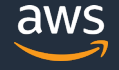

### **Session Manager でビルド環境へアクセスする**

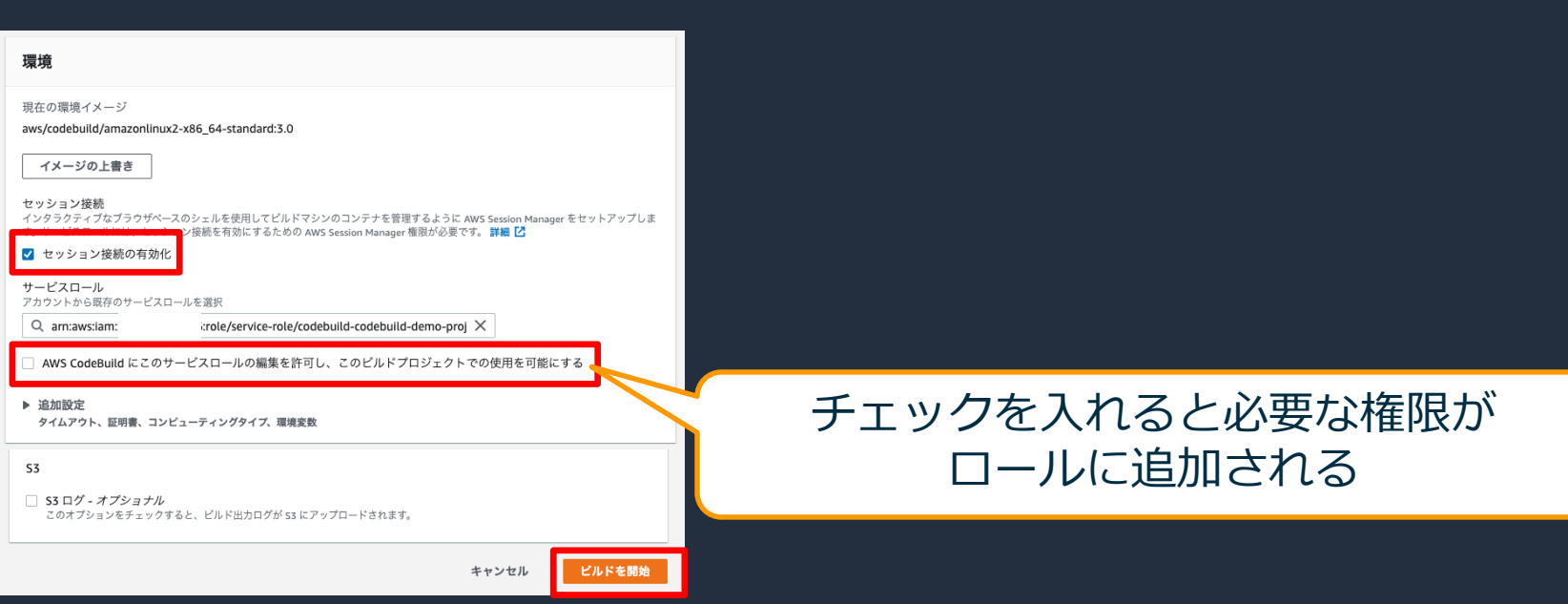

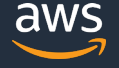

### **Session Manager でビルド環境へアクセスする**

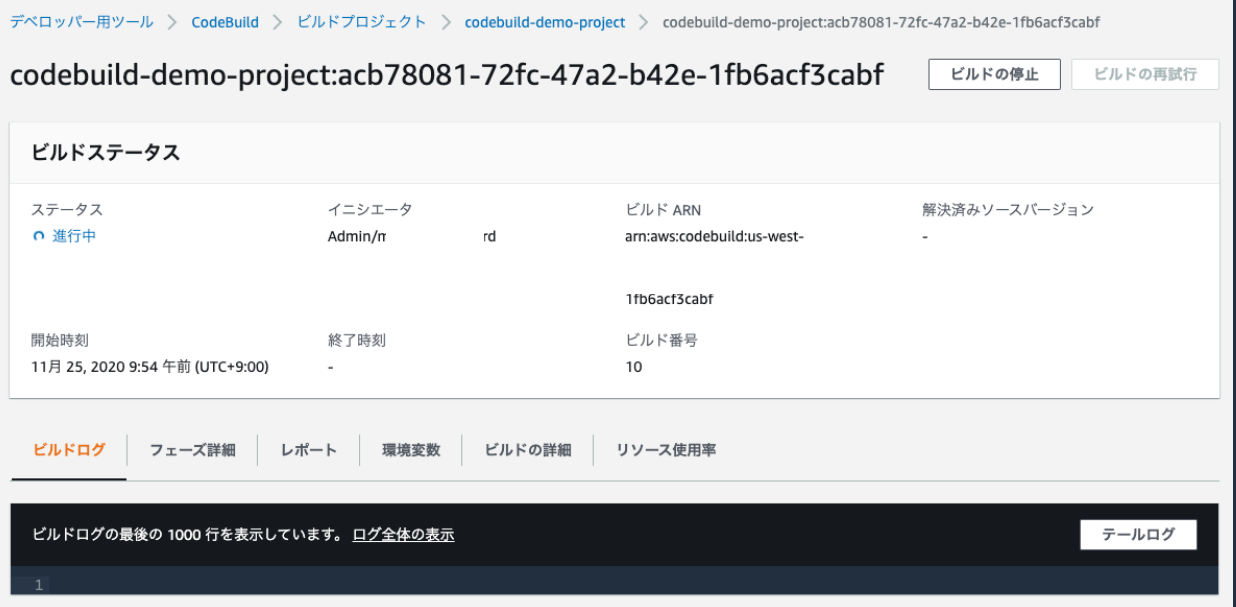

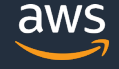

### **Session Manager でビルド環境へアクセスする**

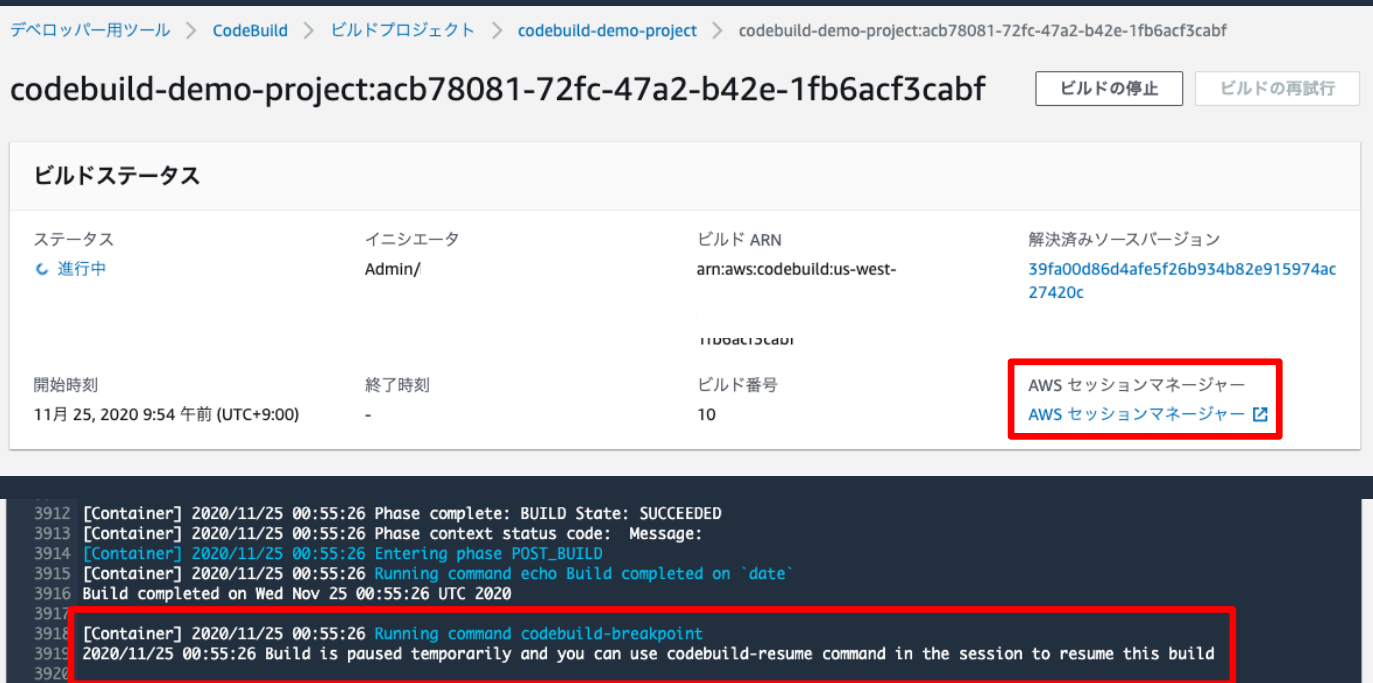

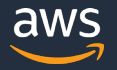

## **Session Manager でビルド環境へアクセスする** codebuild-resume コマンドでビルドを再開

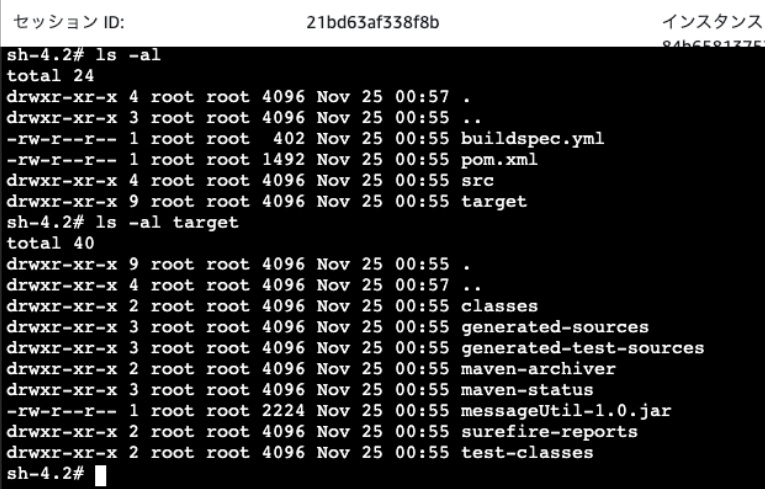

#### ビルドを再開する

codebuild-resume

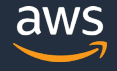

## **ビルドバッジ** 埋め込み可能なイメージ(バッジ)として動的に生成されるステータス画像

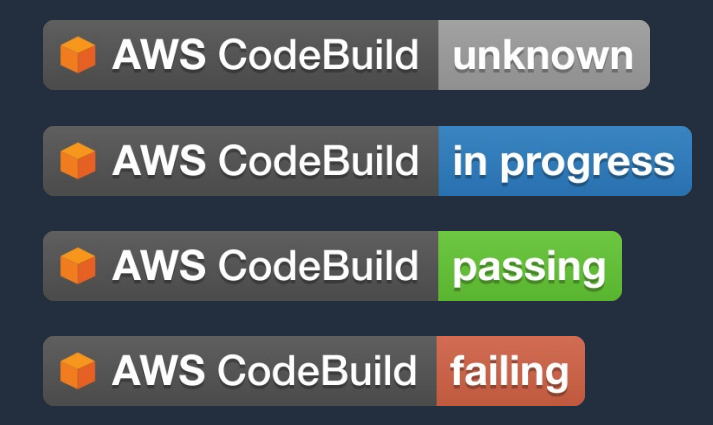

- ビルドプロジェクに対して生成される パブリック可能な URL で認証不要
- CodeCommit や GitHub のマークダウン ファイルに埋め込み、ビルドステータスを 表示することが可能

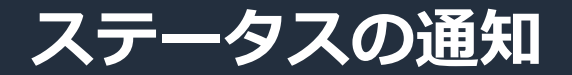

#### 通知ルールを設定してビルド状況の通知を受けることが可能

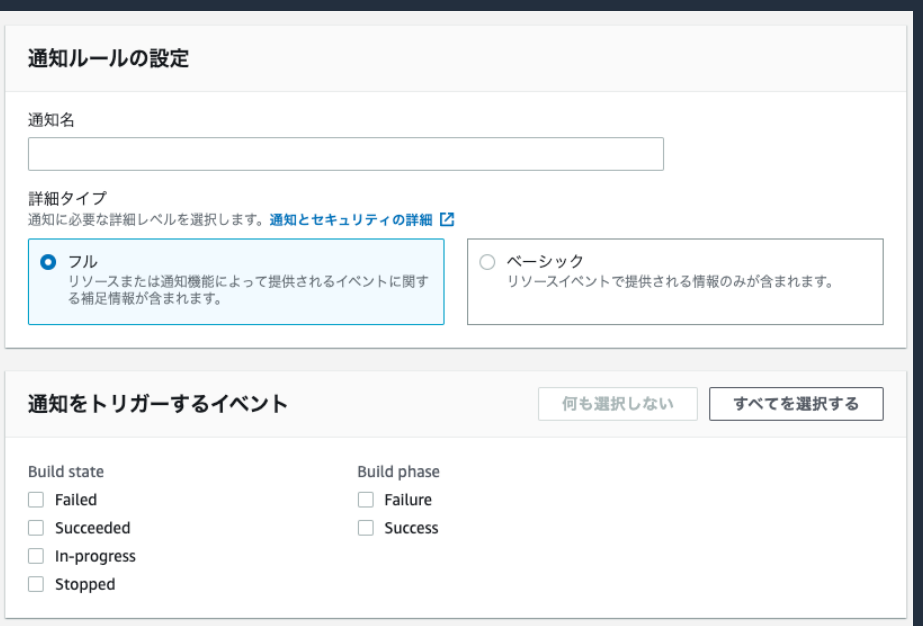

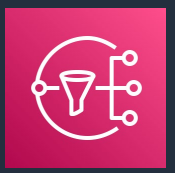

Amazon Simple Notification Service

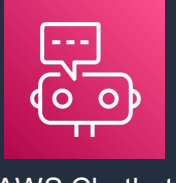

AWS Chatbot

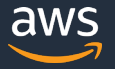

### **VPC 内リソースへのアクセス**

- プライベートサブネット内のリソースへアクセス
- VPCエンドポイント経由でのみアクセスできるように設定されたサービス へのアクセス
- 固定 IP アドレスを必要とする外部サービスへの通信に NAT ゲートウェイ, NAT インスタンスの EIP を使用する

### 注意点

• NAT ゲートウェイ、NAT インスタンスの代わりにインターネットゲート ウェイを利用することはできない

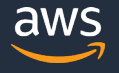

### **VPC エンドポイントをサポート**

• 連邦情報処理標準(FIPS) 準拠オプションもあり

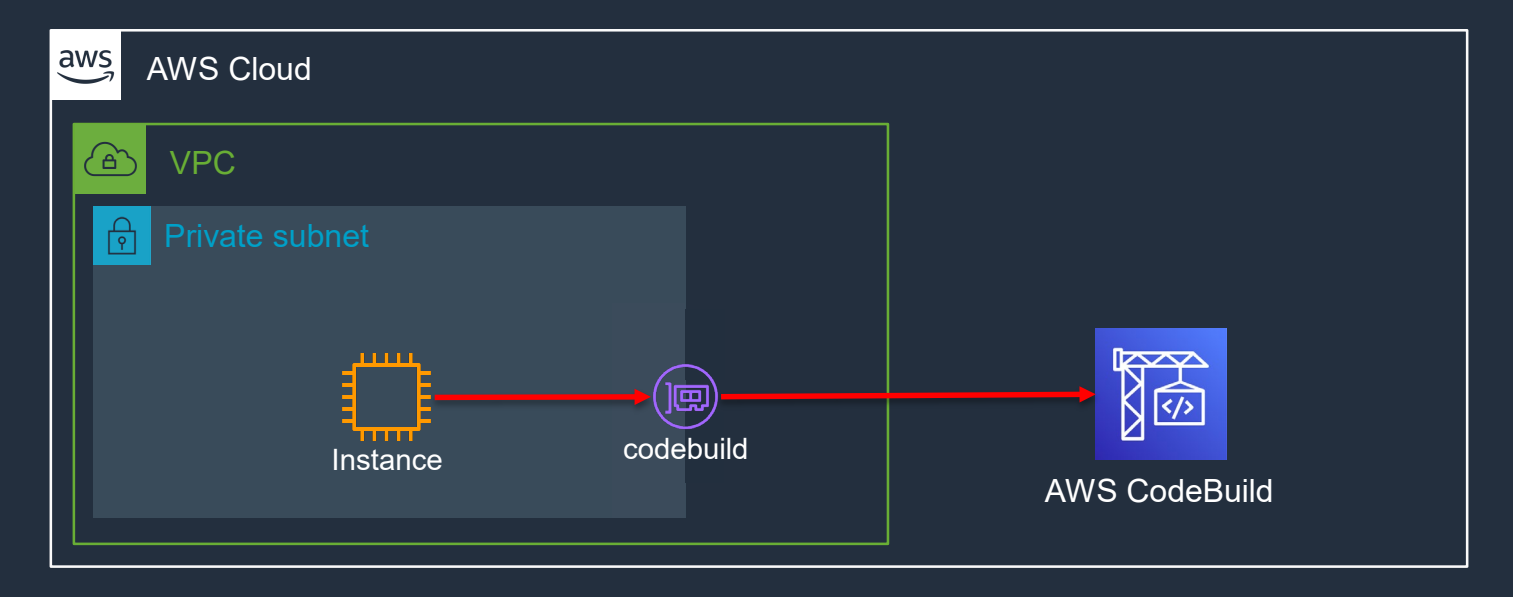

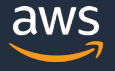

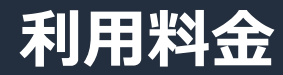

#### 料金(東京リージョン)

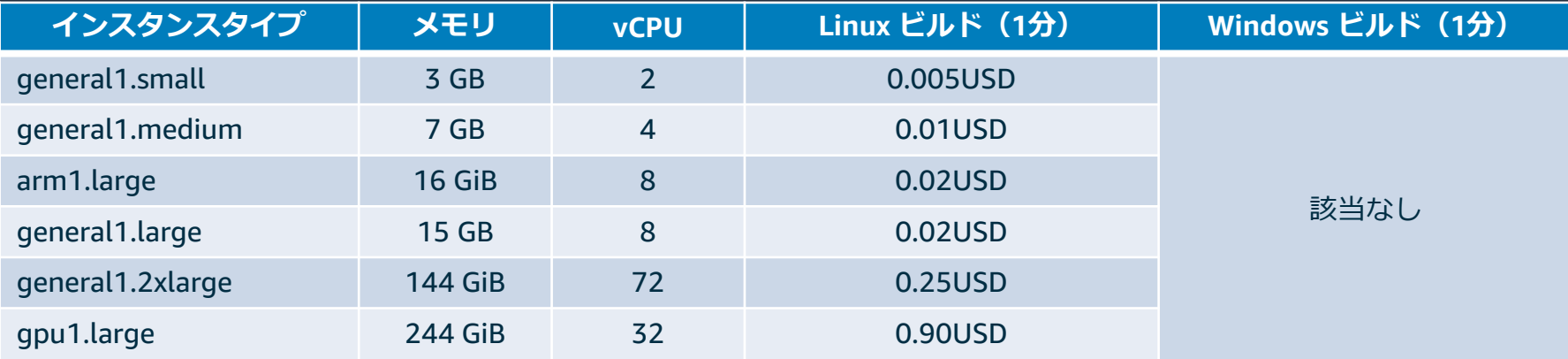

#### general1.small で、1 回 5 分 , 月に 300回 ビルドした場合  $0.005$ USD \* 5 分 \* 300 回 = 7.5USD

無料利用枠 general1.small 100 分 (月)

© 2020, Amazon Web Services, Inc. or its Affiliates. All rights reserved.

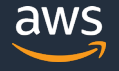

## **本日のアジェンダ**

- AWS CodeBuild 概要
- buildspec.yml について
- 機能紹介
- まとめ

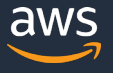

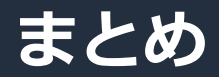

- AWS CodeBuild は、フルマネージドなビルドサービスでソースコー ドのコンパイル、テスト実行、ソフトウェアパッケージの作成を実 行可能
- ローカル環境でのビルド、ビルド環境へログインしての デバッグも可能
- 22種類のユースケースベースのサンプル
	- [https://docs.aws.amazon.com/ja\\_jp/codebuild/latest/userguide](https://docs.aws.amazon.com/ja_jp/codebuild/latest/userguide/use-case-based-samples.html) /use-case-based-samples.html

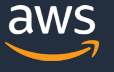

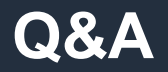

### お答えできなかったご質問については AWS Japan Blog 「<https://aws.amazon.com/jp/blogs/news/>」にて 後日掲載します。

### **AWS の日本語資料の場所「AWS 資料」で検索**

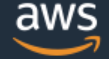

日本担当チームへお問い合わせ サポート 日本語 ▼ アカウント ▼

コンソールにサインイン

ソリューション 料金 ドキュメント 学習 パートナー AWS Marketplace その他 Q

### AWS クラウドサービス活用資料集トップ

アマゾン ウェブ サービス (AWS) は安全なクラウドサービスプラットフォームで、ビジネスのスケールと成長をサポートする処理能力、データベースストレージ、およびその他多種多様な 機能を提供します。お客様は必要なサービスを選択し、必要な分だけご利用いただけます。それらを活用するために役立つ日本語資料、動画コンテンツを多数ご提供しております。(本サイ トは主に、AWS Webinar で使用した資料およびオンデマンドセミナー情報を掲載しています。)

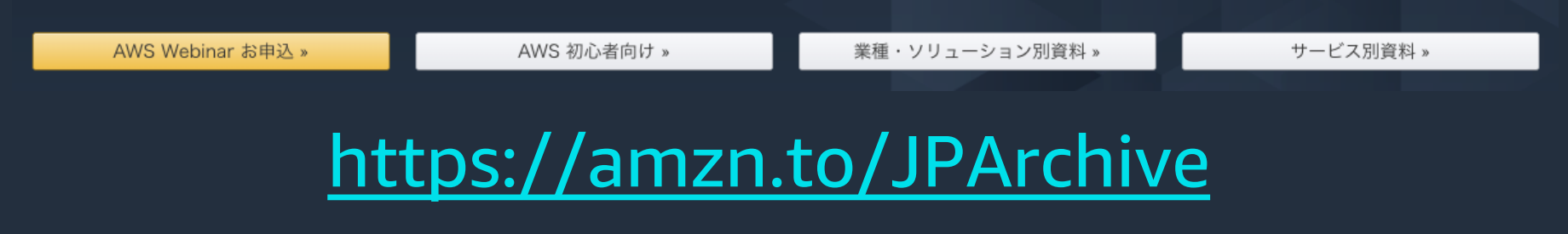

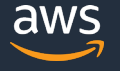

### **AWS Well-Architected 個別技術相談会**

# **毎週"**W-A**個別技術相談会"を実施中** • AWS**のソリューションアーキテクト**(SA)**に 対策などを相談することも可能** AWS Well-Architected • **申込みはイベント告知サイトから (https://aws.amazon.com/jp/about-aws/events/)** AWS イベント で[検索] aws © 2020, Amazon Web Services, Inc. or its Affiliates. All rights reserved.

# **ご視聴ありがとうございました**

AWS 公式 Webinar <https://amzn.to/JPWebinar>

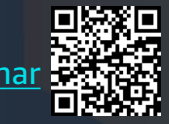

過去資料 <https://amzn.to/JPArchive>

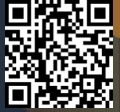

© 2020, Amazon Web Services, Inc. or its Affiliates. All rights reserved.